## READ ME FIRST

## Dear new PALASM® 4 User.

PALASM 4 software contains all the features of previous PALASM releases with adcitional support for AM D's high-density, predictable performance MACH® 1 & 2 Device Family. New features include:

- o An automatic Fitter for MACH110, 120. 130. 210, 215, 220, and 230 devices. Note: MACH S and 4 devices are not supported by PALASM 4 aottware. See the Information sheet on AM D's MACHXL\_ software In this package.
- o Support for AM D's PALCE24V10 and PAL 16VSHD devices.
- o Extended memory support, enhanced on-line help and recovery techniques.

Several manuals are included with this software:

- o PALASM 4 Getting Started and MACH Workbook, for the fundamentals of designing with PALASM, including language syntax and basic program operation.
- o PALASM 4 Reference Guide, a software and language reference for PALASM 4.
- o MACH Technical Briefs, covering more difficult MACH design topics where customers have requested additional documentation.
- o PALASM 4 ver 1.5 Release Notes, documenting new features of the PALASM 4 version 1.5 release.

The MACH Casebook, another text available from AMO Literature and AMD sales offices, illustrates the considerations and tradeoffs associated with MACH designs through a Logic State Analyzer design. AMO Literature (800-222-9323).

Schematic entry of MACH designs is available through AMD Literature (800-222-9323) or your local AMO sales office as a separate option: the MACH Libraries and Interface to OrCAD/SDT III Software. It includes a MACH-specific macro library, and an interface for OrCAD/SDT III ver 3.22 software. This interface does not support OrCAD/SDT version 4. For more information, refer to the PALASM 4 Getting Started and MACH Workbook manual, chapters 3 and 4, and the PALASM 4 Reference Manual, chapters 7 and 8.

### Before using this release of PALASM 4 software

- o See the PALASM 4 Ver1.5 Release Notes for directions on installing from an alternate drive.
- o Review the README file on disk  $#1$ .
- o Read the PALASM 4 Version 1.5 Release Notes before you begin work. It contains Information about software changes affecting both both PAL® and MACH devices.
- o Remove or relocate older versions of PALASM software before inslaUlng this version.

#### Finally, note

- o IF YOU HAVE RECEIVED THE WRONG SIZE DISKS or your computing environment has changed, contact AMO Tech Support (U.S. 800-222-8323, or U.K. 44-256811101) or your local AMD sales office to obtain the other size disks.
- o AMD Teehnlcal aupport: U.S. 800-222-9323, or U.K. 44-258811101
- o Return your registration card. All registered users receive free software maintenance updates and technical support for a period of one year, regardless of geographic location. Check off the appropriate disk size (3.5" or 5.25") for updates.

PAL. MACH and PALASM are registered trademarks, and MACHXL Is a trademark of Advanced Micro Devices, Inc.

Nov 1993 **PALASM4** RELEASE 1.5 COVER LETTER: NEW KITS L-00009

DEVICES INC One AMO Place P.O. Box 3453 Sunnyvale<br>CA 94088-3453<br>Tel (408) 732-2400

ADVANCED MICRO

 $\hat{\mathcal{A}}$  $\label{eq:2.1} \frac{1}{\sqrt{2}}\int_{\mathbb{R}^3}\frac{1}{\sqrt{2}}\left(\frac{1}{\sqrt{2}}\right)^2\frac{1}{\sqrt{2}}\left(\frac{1}{\sqrt{2}}\right)^2\frac{1}{\sqrt{2}}\left(\frac{1}{\sqrt{2}}\right)^2.$  $\label{eq:2.1} \frac{1}{\sqrt{2}}\int_{0}^{\infty}\frac{1}{\sqrt{2\pi}}\left(\frac{1}{\sqrt{2\pi}}\right)^{2}d\mu\left(\frac{1}{\sqrt{2\pi}}\right) \frac{d\mu}{\sqrt{2\pi}}\,.$ 

## MACHXL Software now available!

## AMD's tool for designing with MACH® 3 and 4 devices

### AMD has recently introduced a second generation of MACH devices - the MACH 3 and 4 device family  $-$  and new software to accompany them.

Like the first generation EE CMOS MACH 1 and 2 devices, these new devices have the same, truly predictable pin-to-pin delays, but offer greater densities, Increased ftexiblllty, and higher pin count packages. MACH 3 and 4 devices feature synchronous or asynchronous operation, gate densities from 3700 to 10,000 gates, and 84 to 196 pins in PLCC and PQFP packages. The first member of the MACH 3 and 4 family is the 5,000-gate MACH435-15, which Is pin compatible with the MACH130 and MACH230.

The MACH435 consists of eight "PAL33V16"-llke blocks connected by a high-speed central switch matrix, making It well suited to 32·bH microprocessor bus Interfaces and address decoding applications. The MACH435 has 128 synchronous or asynchronous configurable macrocells, built-in XOR, and up to 20 product terms per macrocell. (See the MACH  $\bar{3}$  and 4 Family Data Book for more details.)

Uka all MACH devices, MACH 3 and 4 devices are fUlly supported from design entry to JEDEC output by leading third-party deSlgn tools, such as Data *VO,* MINC, ISDATA, Logical Devices, Mentor, Cadence, Viewlogic and others at little or no additional cost, as wall as by AMD's own software.

AMD's sottware package for designing with MACH 3 and 4 devices Is MACHXL(tm). Like PALASM® 4 software, MACHXL is a low-cost, entry-level integrated design tool. However, MACHXL will ngt support PAL®devicas, and currently does not support MACH 1 and 2 devices. Support for MACH 1 and 2 devices is planned for future releases of MACHXL software.

## Features of AMD's MACHXL Sottware

- Boolean equation and state maehlne design entry
- \* Accepts PALASM 4 design files
- Automatic design rule checking
- Sum of products and XOR optimization
- XOR and register mapping
- New Fitter technology which takes advantage ot multi-tiered switch matrix architecture and Is more likely to preserve existing plnouts
- Automatic, hands-off partitioning, placement and routing ·
- Manual intervention controls for fine-tuning partitioning, placement and routing
- Gate splitting controls
- JEDEC output
- Redesigned, easy-to-read fitting reports
- Functional unit-delay simulation
- New 390 page manual
- PC 3861486-based design environment: 8 MB RAM recommended

See the MACH 3 and 4 Family Data Book for a complete description of MACHXL software.

Please note that PALASM 4 software will not support MACH 3 and 4 devices and there Is no automatic upgrade from PALASM 4 to MACHXL. The increased gate densities, built-in XOR, and multi-tiered switch matrix architecture of MACH 3 and 4 devices made it not feasible to

MACHXL ANNOUNCEMENT L-00020

support both older PAL devices such as the PAL16R4 device and newer high density complex devices such as the upcoming 10,000 gate MACH465 in PALASM 4. PALASM 4 software will continue as a parallel product to MACHXL

MACHXL software is available at a special introductory price of \$395. You can order MACHXL software the same way you order AMO PAL or MACH devices. Simply contact your distributor or AMD representative and give them the part number below.

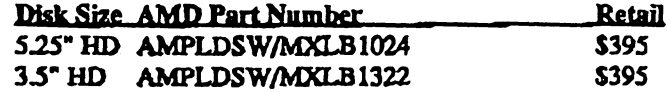

AMD will ship your order as soon as possible. If you are in a hurry, please request drop shipment directly to you when you place your order.

H YoU have any questions. please oontact your local AMO representative or send us a note at FAX: 408-967-3144 or email us at machsup@machl.amd.com

MACHXL Is a trademarks, and PAL. MACH and PALASM are registered trademarks of AMO.

MACHXL ANNOUNCEMENT L-00020

 $\frac{1}{\sqrt{2}}$ 

## **PALASM 4 VERSION 1.5 RELEASE NOTES**

~ © 1992 Advanced Micro Devices, Inc. P.O. Box 3453 Sunnyvale, CA 94088-3453

TWX: 910339-9280 TELEX: 34-6306 TOLL FREE: 800-538-8450

APPLICATIONS HOTLINE: 800-222-9323

PALASM 4 VERSION 1.5 RELEASE NOTES

•

•

Advanced Micro Devices reserves the right to make changes in specifications at any time and without notice. The information furnished by Advanced Micro Devices is believed to be accurate and reliable. However, no responsibility is assumed by Advanced Micro Devices for its use, nor for any infringements of patents or other rights of third parties resulting from its use. No license is granted under any patents or patent rights of Advanced Micro Devices. •

MS-DOS and Windows are trademarks of Microsoft Corporation.

PAL and PALASM are registered trademarks, and MACH a trademark of Advanced Micro Devices, Inc.

QEMM is a registered trademark of Quarterdeck Office Systems. DR-DOS is a trademark of Digital Research

#### PALASM 4 VERSION 1.5 RELEASE NOTES

•

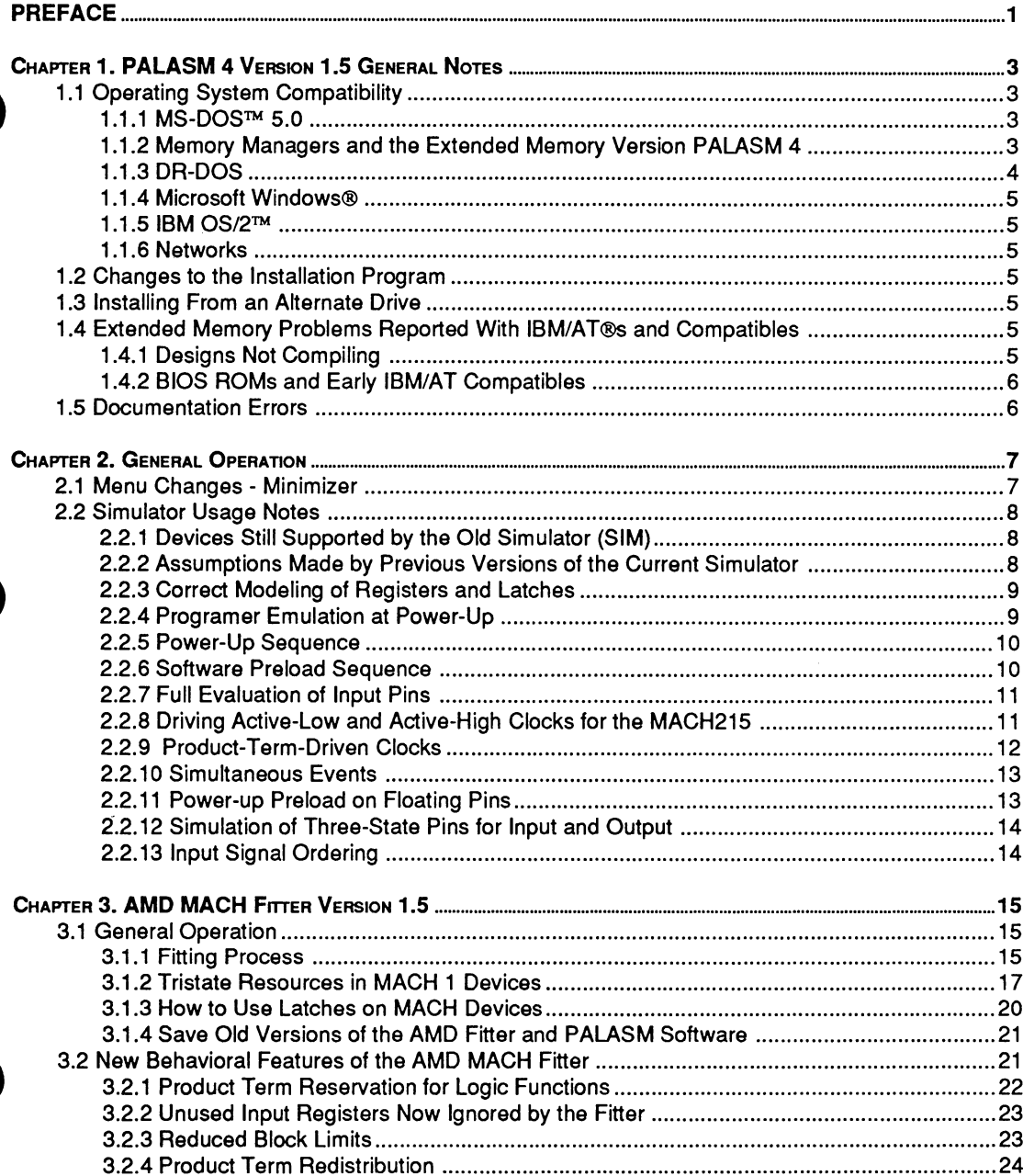

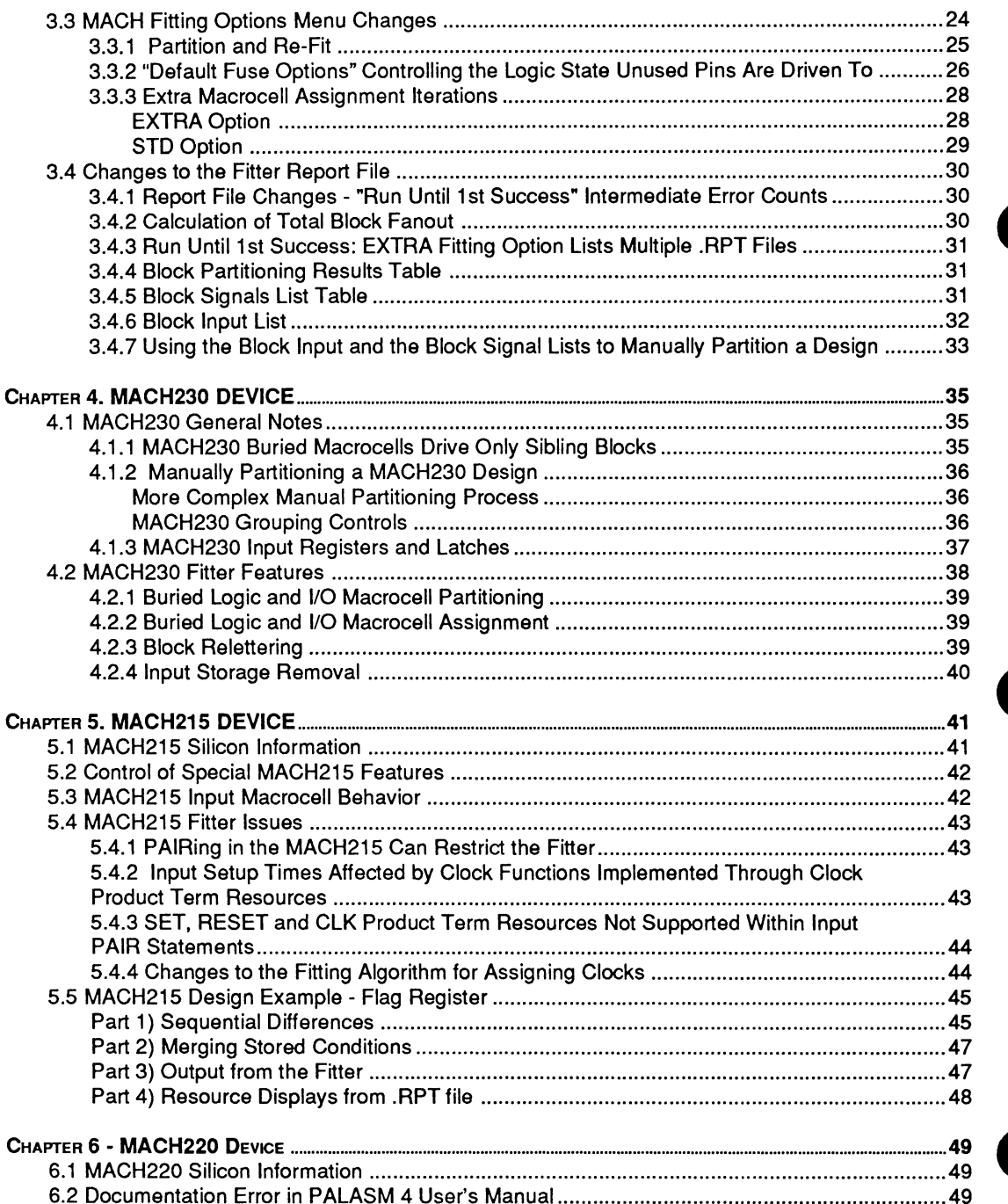

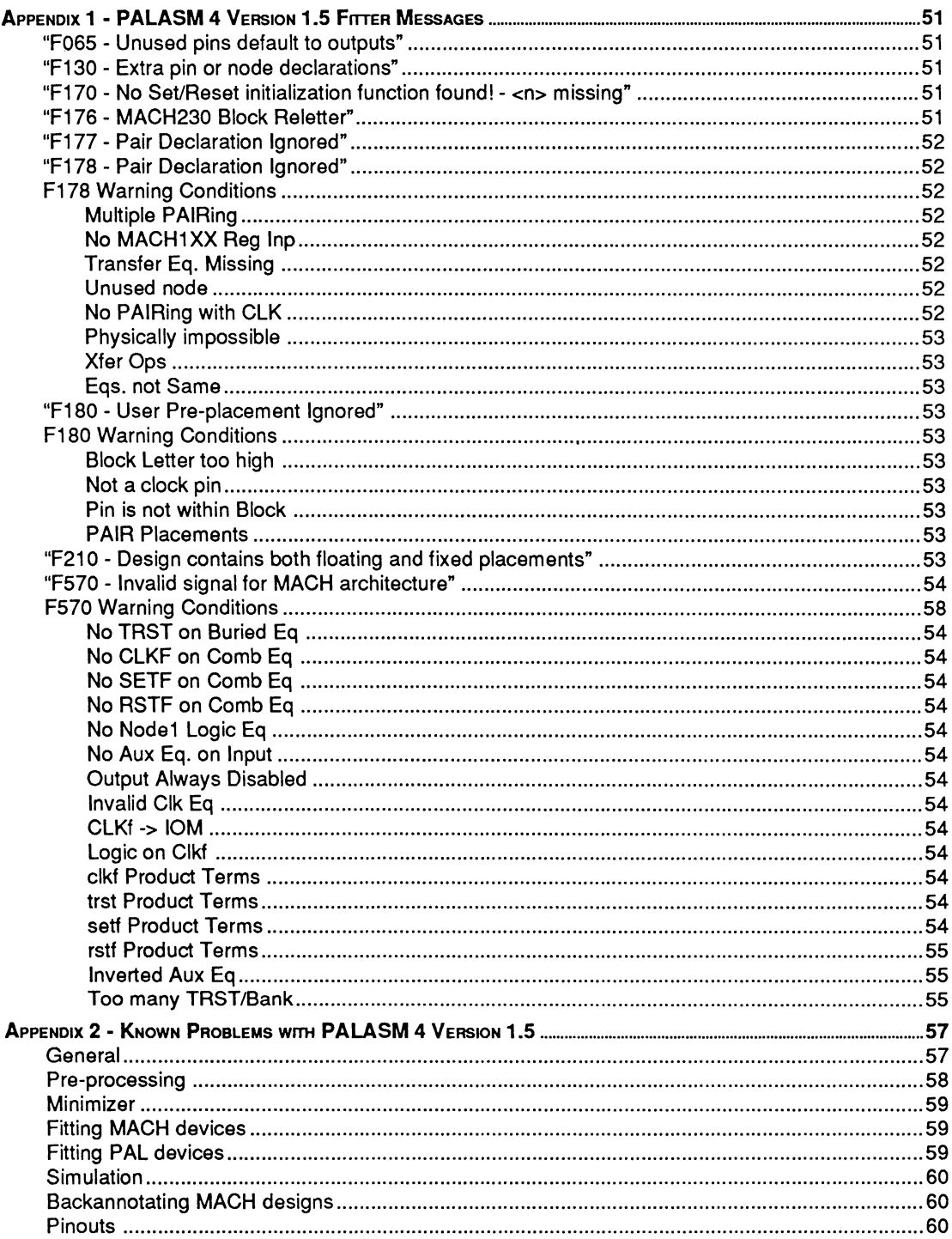

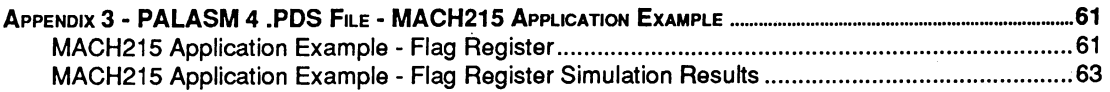

 $\downarrow$ 

•

•

PALASM® 4 version 1.5, an upgrade to PALASM 4 version 1.4, supports the new MACH220 and MACH215 devices as well as existing AMD PAL® and MACH™ devices. PALASM 4 users need only read the portion of the release notes that pertain to the device(s) they currently use in their designs.

- If you are not using MACH devices, read chapters 1 and 2.
- If you are using MACH devices, read chapters 1, 2 and 3. Specific directions ( $\mathbb{R}$ ) in each chapter will point you to those items new to the version 1.5 release. In addition, if you are using
	- MACH230 devices, read chapter 4
	- MACH215 devices, read chapter 5  $\bullet$
	- MACH220 devices, read chapter 6  $\bullet$

The appendices explain error messages and describe known problems.

Related documents -

- MACH Family Data Book (PIO #14051 revision F  $\bullet$ or later)
- PALASM 4 User's Manual
- MACH Technical Briefs (PIO #15972)  $\bullet$
- 1992 PAL Device Data Book (PIO #10173)

To obtain a copy of the latest databook or MACH Technical Briefs, contact your local AMO sales representative or call AMO Literature at (800) 222-9323 .

•

•

PALASM 4 VERSION 1.5 RELEASE NOTES

•

•

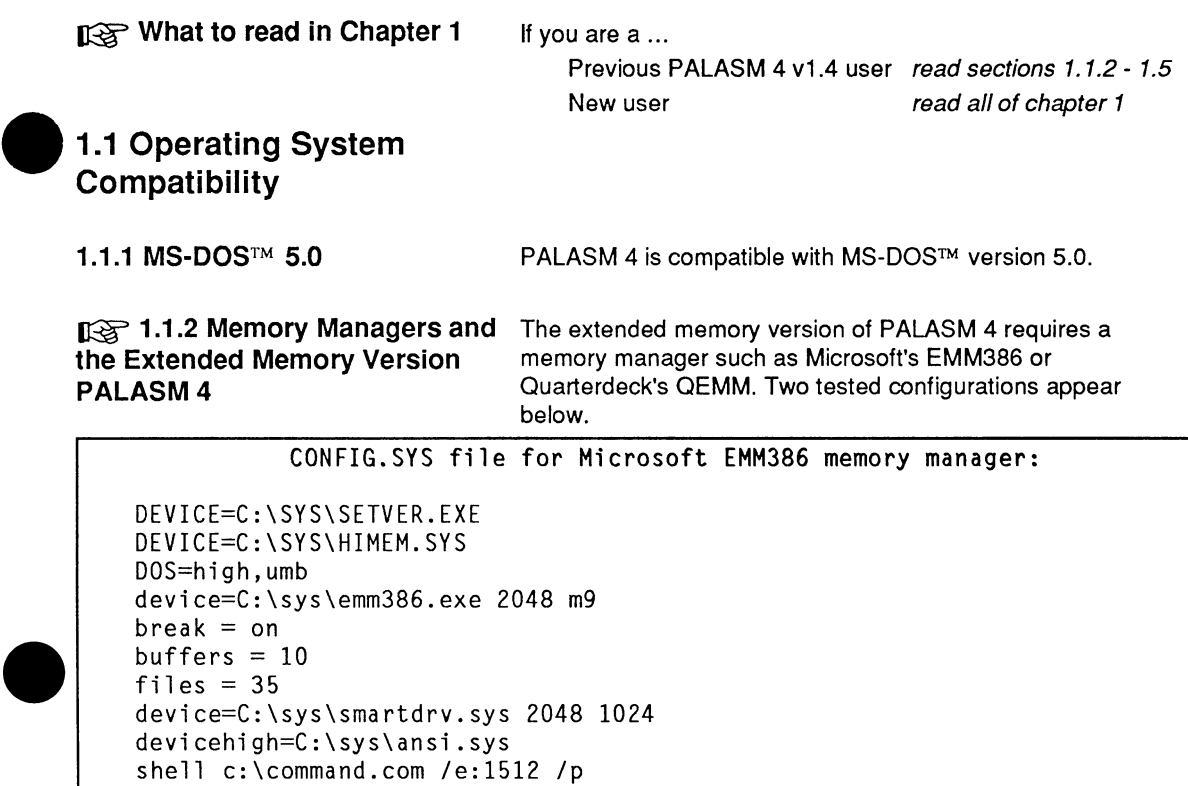

Table 1. CONFIG.SYS for Microsoft EMM386

**Note** that the suggested CONFIG.SYS for QEMM (below) has changed; the information published in the PALASM 4 version 1.4 Release Notes was incorrect:

 $\bullet$ CONFIG.SYS file for Quarterdeck's QEMM memory manager: DEVICE=C:\QEMM\QEMM386.SYS EXTMEM=4096 RAM rem DEVICE=C;\QEMM\QEMM386.SYS RAM MAPS=12 HANDLES=96 NS -incorrect!!! SHELL =c:\COMMAND.COM /E:880 /P DOS=HIGH,UMB break=on FILES=20 BUFFERS=20 rem install= c:\qemm\loadhi .com /tsr /r:3 c:\dos\fastopen.exe c:=80 *Ix* 

Table 2. CONFIG.SYS File compatible with MS-DOS 5.0 and EMM386

These configurations have been tested on a system configured with most utilities and device drivers in a \sys directory. Your system may be different.

~ **1.1.3 DR-DOS** 

PALASM 4 version 1.5 is not supported under Digital Research's DR-DOS.

However, some users have run PALASM 4 successfully under DR-DOS 6.0 with QEMM 6.0, using the configuration below. AMO has not completely tested this configuration • and therefore cannot assume responsibility for supporting customers in this environment.

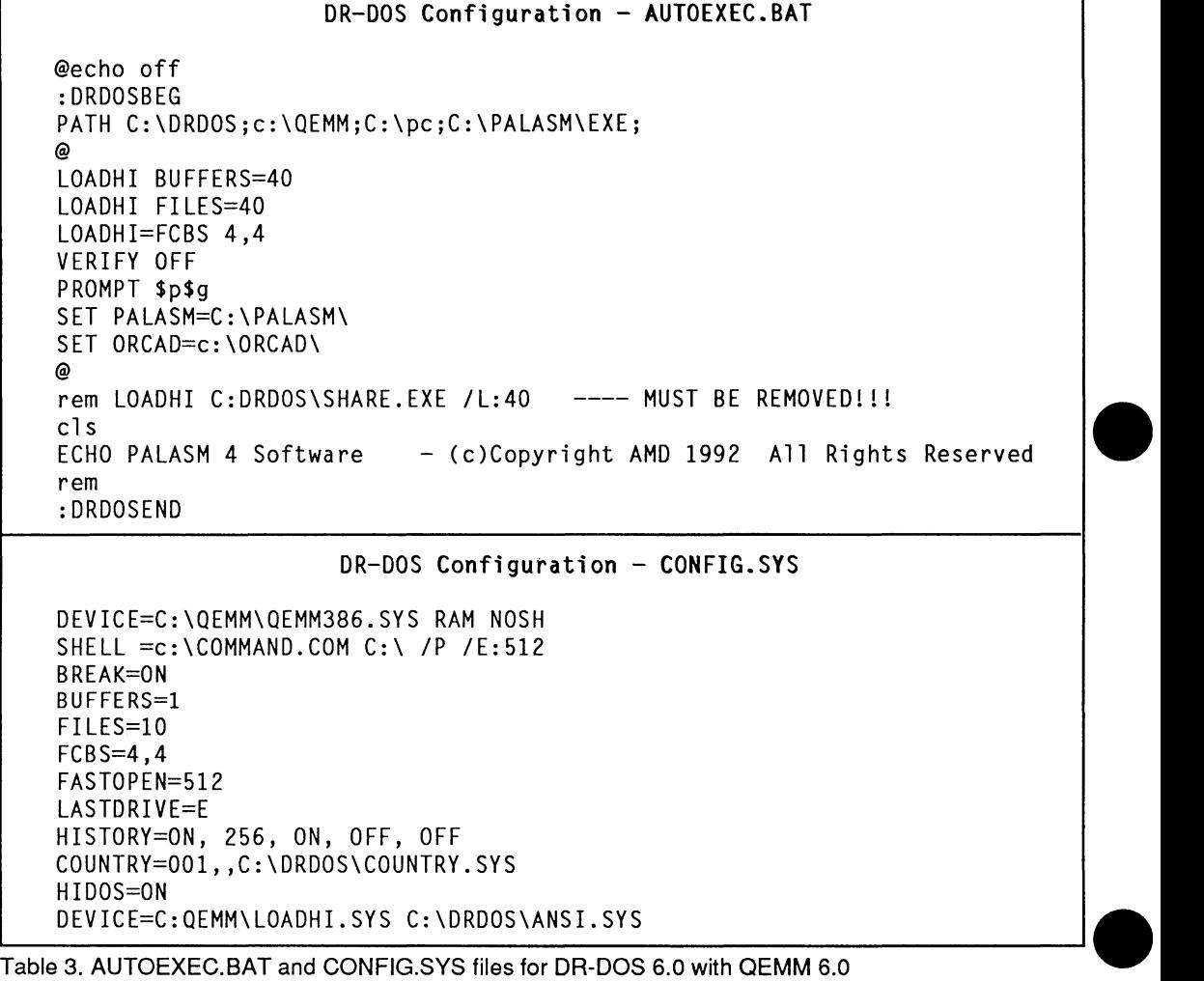

Again, AMO has not completely tested this configuration and cannot assume responsibility for supporting customers in this environment.

PALASM 4 VERSION 1.5 RELEASE NOTES

~ **1.1.4 Microsoft Windows®**  ~ **1.1.5 IBM OS/2™ 1.1.6 Networks n** $\approx$  1.2 Changes to the • **Installation Program EXECUTE:** 1.3 Installing From an **Alternate Drive EXTED 1.4 Extended Memory Problems Reported With IBM/AT®s and Compatibles** PALASM 4 version 1.5 is not a WINDOWS program and must be run as a stand-alone program. PALASM 4 version 1.5 is not supported under and is not compatible with OS/2. PALASM is not supported for use in networked environments. PALASM 4 version 1.5 software takes 5-7 MB hard disk space, depending on whether the regular or extended memory version is installed. Beginning with this release, the INSTALL program now asks whether to load the Examples and On-line Help files. Not loading these files will save disk space. Install Examples 350KB (Y/N) ? Y Install On Line Help 750KB (Y/N) ? Y Even if the Examples are not installed, the \PALASM\EXAMPLE subdirectory and its associated subdirectories are still created by the INSTALL program. These empty subdirectories may be deleted. The same is true of the On-Line Help. The INSTALL program creates subdirectories within \PALASM\DOC directory, even if the On-line Help is not installed. With the exception of the LOOKUP.HLP file (used the PALASM 4 menu system), the empty subdirectories under \PALASM\DOC may be deleted. To install PALASM 4 or the MACH Libraries from a drive other than "A", use the letter of the drive you are installing from both before and after the INSTALL command. For example: B:INSTALL B: This command will install the software from the B drive onto whatever hard drive is chosen later in the installation program.

**1.4.1 Designs Not Compiling** 

Problems have been reported running the extended memory version of PALASM 4 on IBM AT (80286) compatibles. These same PCs are able to run the standard memory version successfully. When the problem occurs, compilation of a design would begin under the extended memory version, only to have the menu reappear in a few seconds with no error message or results.

The problem occurs because the INSTALL program, which calls a "tuning" program, did not successfully adapt the

extended memory version of PALASM 4 to your PC. The tuning program is not called if you are using extended memory memory manager or a machine-specific memory access program.

**Work Around:** Try "tuning" PALASM 4 manually. After installing this release, type:

### C:> TUNE\_MAN 1

The numerical arguments 1, 2 or 3 implement different tuning strategies effective on many PCs. If the same problem in running the extended memory version of PALASM 4 continues, try running the TUNE\_MAN program again using the numerical argument 2 or 3 instead. PALASM 4 must be already installed in order to use TUNE\_MAN. It does not have to be installed again from floppy disks each time, or re-run each time you reboot or reprocess a design.

**1.4.2 BIOS ROMS and Early IBM/AT Compatibles**  Some customers with early IBM/AT compatibles have reported problems with the extended memory version of PALASM 4. The problem has been traced to problems in early versions of the ROM BIOS shipped with IBM/AT compatibles manufactured before 1989. If you have one of these PCs, consider upgrading the BIOS ROMs. This inexpensive investment will solve problems with many software packages, not just PALASM 4.

#### **[137] 1.5 Documentation Errors** The following error appears in all copies of the PALASM 4 User's Manual.

page 11-167 Defining Clock Pins: Pin 16 should be listed as CLK1 for the MACH120 and 220 devices, not pin 17.

> The errors listed below (previously described in PALASM 4 version 1.4) appear in older, three-hole-punched PALASM 4 User's Manuals acquired prior to August 1992.

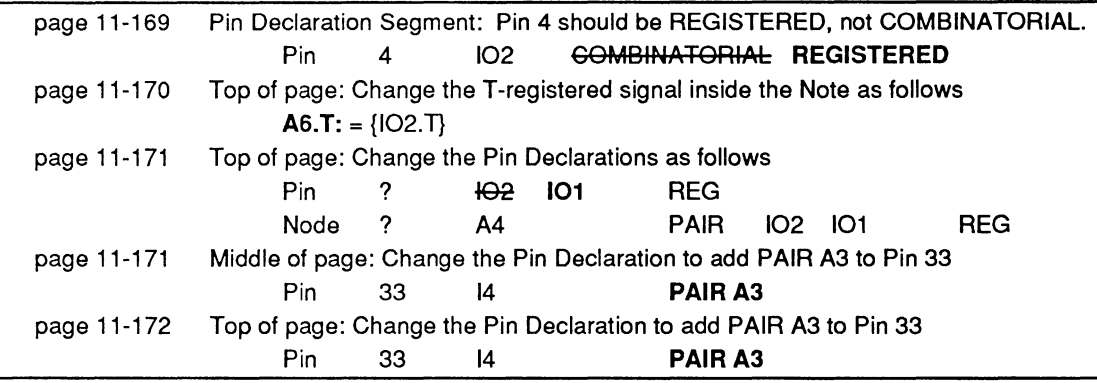

PALASM 4 VERSION 1.5 RELEASE NOTES

•

•

 $\mathbb{R}$ <sup>+</sup> What to read in Chapter 2

**2.1**<br>Mi **2.1 Menu Changes** - **Minimizer** 

If you are a ....

Previous PALASM 4 v1.4 user read just section 2.2 New user read all of chapter 2

Beginning with PALASM 4 version 1.4, a new Minimizer was added which has a new Logic Synthesis menu option and two improvements. The two improvements are -

- It reduces the memory utilization of most designs by 50% or more.
- The old Minimizer "hung" if more than 14 vari- $\bullet$ ables were used in an equation, while the new one is guaranteed to reduce 32 variable equations.

The menu option shown in Figure 1, Use fast minimization, allows the user to run an abbreviated version of the new Minimizer. If it is OFF, a more exhaustive minimization is performed. It should be turned ON only if an Out of memory error is generated or Minimizer compilation times are unusually long, since the fast minimization option may produce equations with more product terms than the standard Minimizer does.

•

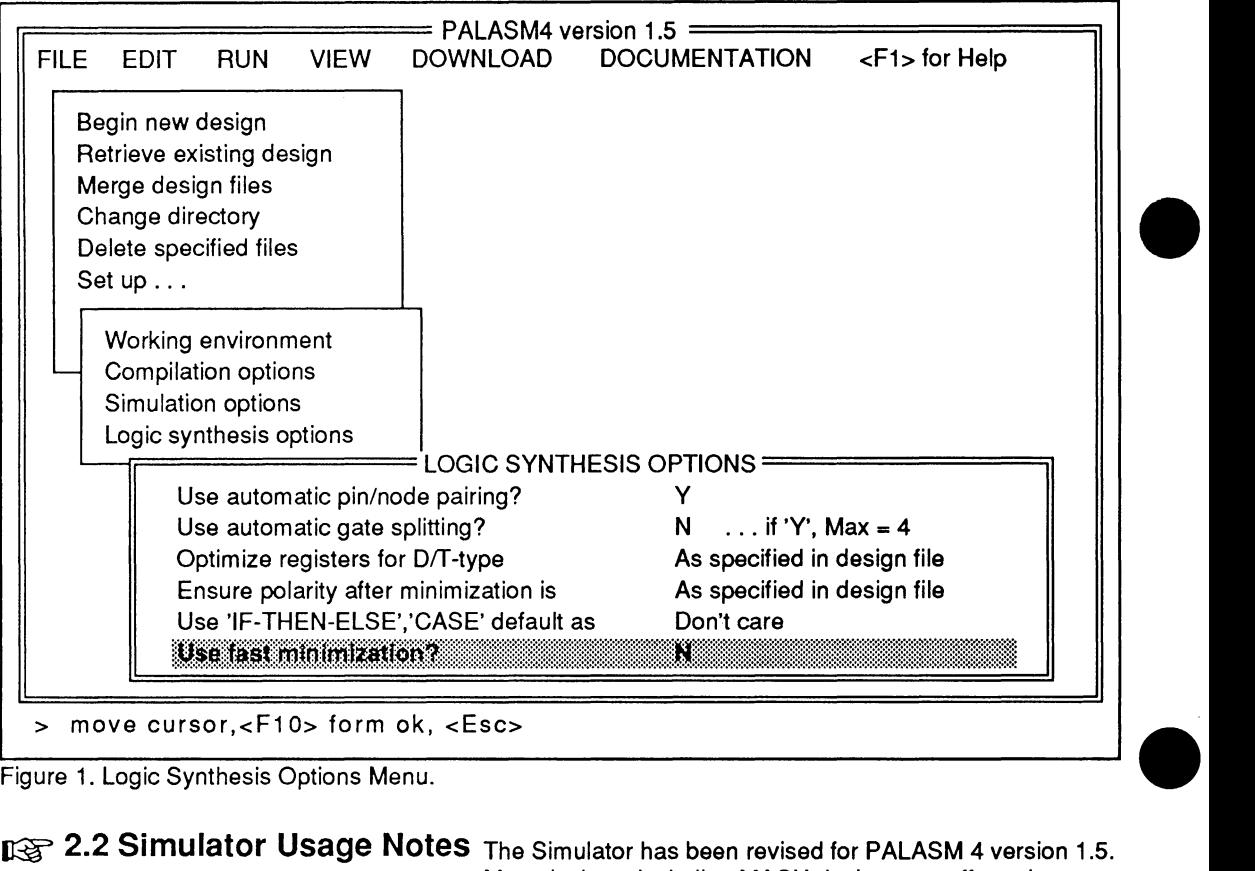

Figure 1. Logic Synthesis Options Menu.

### n a 2.2 Simulator Usage Notes The Simulator has been revised for PALASM 4 version 1.5. Most devices, including MACH devices are affected.

## 2.2.1 Devices Still Supported by the Old Simulator (SIM)

The following devices are supported by the old Simulator and are not affected by the changes discussed in sections 2.2.3 through 2.2.11:

- PAL16RA8
- PAL20RA10
- PAL221P6
- AMPAL23S8
- PAL32R16
- PAL64R32

2.2.2 Assumptions Made by Previous Versions of the Current Simulator (PLDSIM)

The revised PALASM 4 version 1.5 Simulator is less tolerant of incompletely specified simulation files. Some • previously clean simulation files may now generate error messages and simulation miscompares, or fail programmer JEDEC verification if the simulation file is incompletely specified.

Previous versions of this Simulator (PLDSIM) made several assumptions based on the evaluation of the programmer at power-up that sometimes resulted in devices being modeled incorrectly:

- $\ddot{\phantom{a}}$ Registers and latches were incorrectly modeled:
	- Registers powered up to a known state regardless of the state of the input pins.
	- The effect of the control signals on the state of the registers was not evaluated at power-up.
	- Clocks were triggered if clock fan-in went from a low or an unknown to a high.
- MACH devices were incompletely modeled.
- After preload, there was no evaluation of the effect of the control signals on the state of the registers.
- An unknown SET or RESET or CLOCK had no effect on the state of the registers.
- Pins that where unassigned were not evaluated.

The PALASM 4 version 1.5 Simulator corrects modeling problems with registers and latches:

- Register and latches with unknown SET, PRE-SET or CLK/LE signals now generate an unknown state at the output Q.
- The clock will now trigger only if it rises from a  $\bullet$ low to a high in the case of an active high clock, or from high to a low in the case of an active-low clock.
- The Simulator now reflects the specifications in the MACH Family Data Book. For example, it is legal to have SET and RESET signals high at the same time.
- For devices with preload pins, asserting PRELOAD with SET or RESET results in an unknown fanout at the register output Q.

PLO programmers and testers forced a default test condition on pins set to unknown logic states. On some programmers the default test condition value is programmable. The JEDEC format for the default test condition is "XO\*" for a LOW state, and "X1\*" for a HIGH state. This field must be placed before the first test vector and after the number of pins (OP) and the number of fuses (OF) fields.

Nearly all AMO approved programmers support the default test condition XO\*. The new Simulator assumes that all pins are

PALASM 4 VERSION 1.5 RELEASE NOTES

## **2.2.3 Correct Modeling of Registers and Latches**

•

•

•

### **2.2.4 Programer Emulation at Power-Up**

forced to a SOFT-LOW before power-up, and places a ·xo·· before the first test vector.

The unknown state cannot be realized in a physical sense in hardware. Individual programmers can set pins HIGH or LOW, and some programmers are even able to set pins to float (normally not done because the effect of a floating pin cannot be determined for all devices and test cases) .

Uninitialized pins are generally set to the default test condition before the power is turned on to the device under test. Programmers cannot determine which pins are inputs and which are outputs, and therefore must use "soft conditions". Under soft conditions, pins are driven high or low by a resistance low enough to drive an input pin but not low enough to override or destroy an output pin.

The Simulator shows the default test condition for uninitialized pins in the history file. However, uninitialized pins remain as "X"s or unknown in the JEDEC test vectors because some testers have a limit on the amount of pins that can be toggled on each single vector.

#### **2.2.5 Power-Up Sequence**  A two stage power-up routine was added to the Simulator to simulate the behavior of registered devices better. The routine evaluates the device state before the first user vector is applied, and takes in account all control signals connected to registers.

Stage 1

- Load all inputs with the default condition (currently 0) and enter affected signals into event queue.
- Load all registers with power-up preload value and enter affected signals into event queue.
- Fix registers so they will not change in response to control signals CLK/ LE, SET, RESET, or PRELOAD.
- Evaluate until steady state.

Stage 2

- Load all inputs with the default condition (currently 0) and enter affected signals into event queue.
- Allow registers to be affected by control signals.
- Evaluate until steady state.

A two stage preload routine was added to the Simulator for the same reasons as at power-up. Control signals such as

PALASM 4 VERSION 1.5 RELEASE NOTES

## **2.2.6 Software Preload Sequence**

•

•

SET, RESET, CLK/LE and output enables can affect the register states after they have been preloaded.

Stage 1

- Load all registers with the preload value and enter affected signals into the event queue.
- Fix registers so they will not change in response to the control signals CLK/LE, SET, RESET, and PRELOAD.
- Evaluate until steady state.

Stage 2

- Allow registers to be affected by control signals.
- Evaluate until steady state.

When the software encounters the PRELOAD statement, test vectors are no longer appended to the JEDEC file.

## **2.2.7 Full Evaluation of Input Pins**

•

Ac<br>M/ **2.2.8 Driving Active-Low and Active-High Clocks for the MACH215** 

All input pins are assumed to be initialized to the default test conditions at power-up.

The effect of all input pins is now evaluated upon power-up.

The MACH215 and future MACH devices with active-low clocks can be driven with an active-low clock signal at the pin. An active-low clock (a JEDEC "K" clock) is a high-to-low-tohigh pulse.

Polarity conventions are consistent with the polarity convention for the SETF command:

- To generate a JEDEC "C" clock force for the active-high pin, CLK, use the simulator command "CLOCKF CLK". If the pin CLK is active-low, use the simulator command "CLOCKF /CLK".
- To generate a JEDEC "K" clock force for the active-high pin, CLK, use the simulator command "CLOCKF /CLK". If the pin CLK is active-low, use the simulator command "CLOCKF CLK".

An example is shown on the following page.

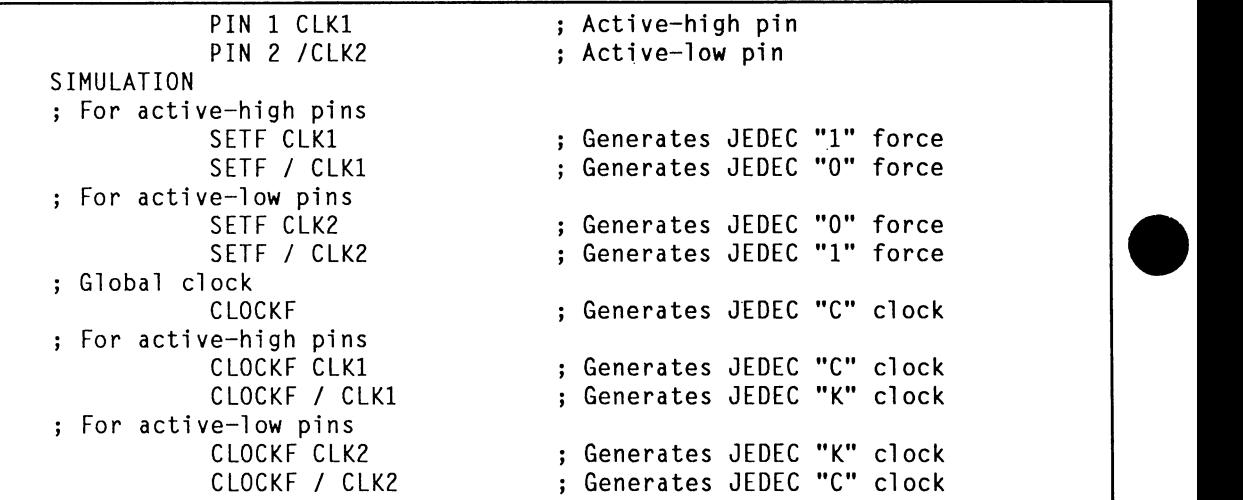

Table 4. Active-Low and Active-High Clocks for the MACH 215

| Waveform | <b>Test</b><br>Condition | <b>Description</b>                 |  |
|----------|--------------------------|------------------------------------|--|
|          | 0                        | Drive input low                    |  |
|          |                          | Drive input high                   |  |
|          | $\mathbf C$              | Drive input low, high, low         |  |
|          | D                        | Drive input low, fast transistion  |  |
|          | K                        | Drive input high, low, high        |  |
|          | U                        | Drive input high, fast transistion |  |

Table 5. Driving Test Conditions.

Errors are generated if a "C" clock is asserted on a pin whose state is initially high, or if a "K" clock is asserted on a pin whose state is initially low.

## **2.2.9 Product-Term-Driven Clocks**

The PALASM 4 version 1.5 Simulator supports JEDEC "U" • and "D" transitions for dedicated clock pins. If a transition occurs on a dedicated clock pin it is translated to a "U" or "D" transition.

The purpose of "U" and "D" clocks is to allow data from all other inputs to be stable before a latch enable or clock transition occurs. Some dedicated clock pins can be used both as clock and as data pins. The user should be aware that on a JEDEC tester this can cause some data lines to be driven at the same time or later than clock signals.

To avoid potential test problems with the simulator command "SETF" the data and CLOCK/LE transitions should occur in separate test vectors. "C" and "K" clock transitions should be used to drive pins that affect register clocks.

The version 1.5 Simulator supports both fast rise and fall transitions for dedicated clock pins on all devices controlled by the SETF syntax. Data from all other inputs must be stable before a latch enable or a clock transition occurs.

Because some dedicated clock pins can be used as both clock and data pins, customers should be aware that some data lines could be driven at the same time or later than clock signals on a JEDEC tester, leading to differences between simulated and observed programmer behavior.

To avoid this problem, Simulator SETF commands and test patterns should be written so that data and CLOCK/LE transitions occur in separate vectors. AMD recommends that CLOCKF commands drive pins that affect register clocks .

Fast rise and fall transitions are not supported for devices with non-dedicated clock pins driving product term clock resources. Unless the programmer is set up to create fast edges on all input transitions, input changes are too slow to properly trigger CMOS storage elements on devices such as the MACH215. Any JEDEC vector verification errors must be individually analyzed to determine the cause of the miscompare.

**2.2.1 O Simultaneous Events**  While the MACH devices allow the application of SET and RESET signals at the same time, removing both signals at the same time results in an unknown state. Because the PALASM Simulator is a functional simulator, not a timing simulator, it cannot detect simultaneous events. Take care to remove SET and RESET signals in separate vectors.

 $\bullet$ **2.2.11 Power-up Preload on Floating Pins**  The PALASM 4 version 1.5 Simulator requires a physical location to preload pins with a power-up state. If there are floating pins, the register value will be set to "X" (the unknown value) at start-up. As a result, some test cases will generate different results if they are executed with floating pins. The work around is to manually place registered pins and nodes.

•

## **2.2.12 Simulation of Three-State Pins for Input and Output**

The PALASM 4 version 1.5 Simulator may not always properly chose the input symbol set over the output one when a common clock is used to both load an input register and control the output enable.

When the effect of using a single vector for both input and output operations is considered, the problem becomes apparent. When a pin changes from an input logic state (represented by "0" or "1" in the JEDEC signal vector) to an output (represented by "H" or "L") a conflicts arises between which symbol should be used to denote the signal level during that window. Erroneous results may occur:

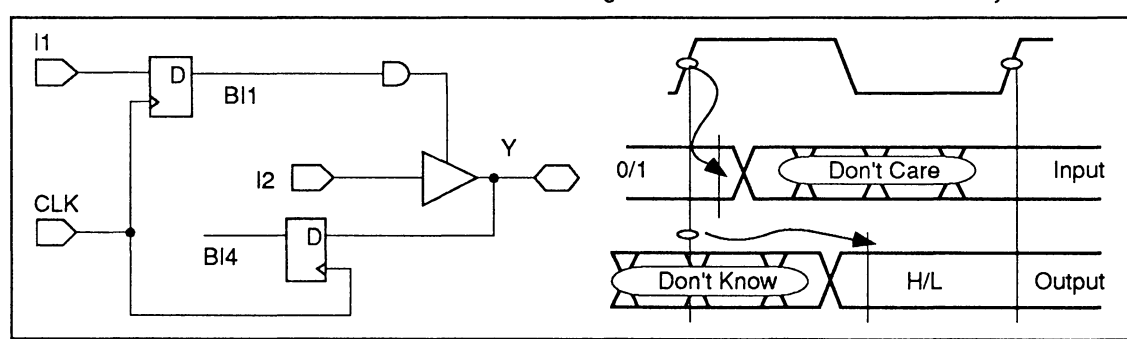

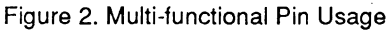

To avoid this problem, separate the three-state control from the clock event on the input register by adding an extra input to the three-state control PT.

## **2.2.13 Input Signal Ordering**

Programmers apply inputs to a device in different sequences. Some apply inputs in sequential pin order, some apply them in groups of eight pins at a time, and others follow still other patterns. With so many possibilities, no simulator can handle all situations.

Therefore, users should define vectors with device logic in mind, avoiding potential races in vector definition so that any variation in the input sequences will produce the same result. In conventional synchronous logic, this is not a problem - all data input transitions are applied before the device is clocked. However, simultaneous clock events should be avoided.

The problem is more difficult for asynchronous logic designs. Control functions like set and reset should be applied and removed in separate vectors with an "idle" • state in between, so that even if input changes are skewed, both will not be applied simultaneously. Likewise, data changes should be separated from storage-enabling or clocking events, so that the ordering of input changes is less likely to have an effect on the output.

PALASM 4 VERSION 1.5 RELEASE NOTES

## **CHAPTER 3. AMD MACH FITTER VERSION 1.5**

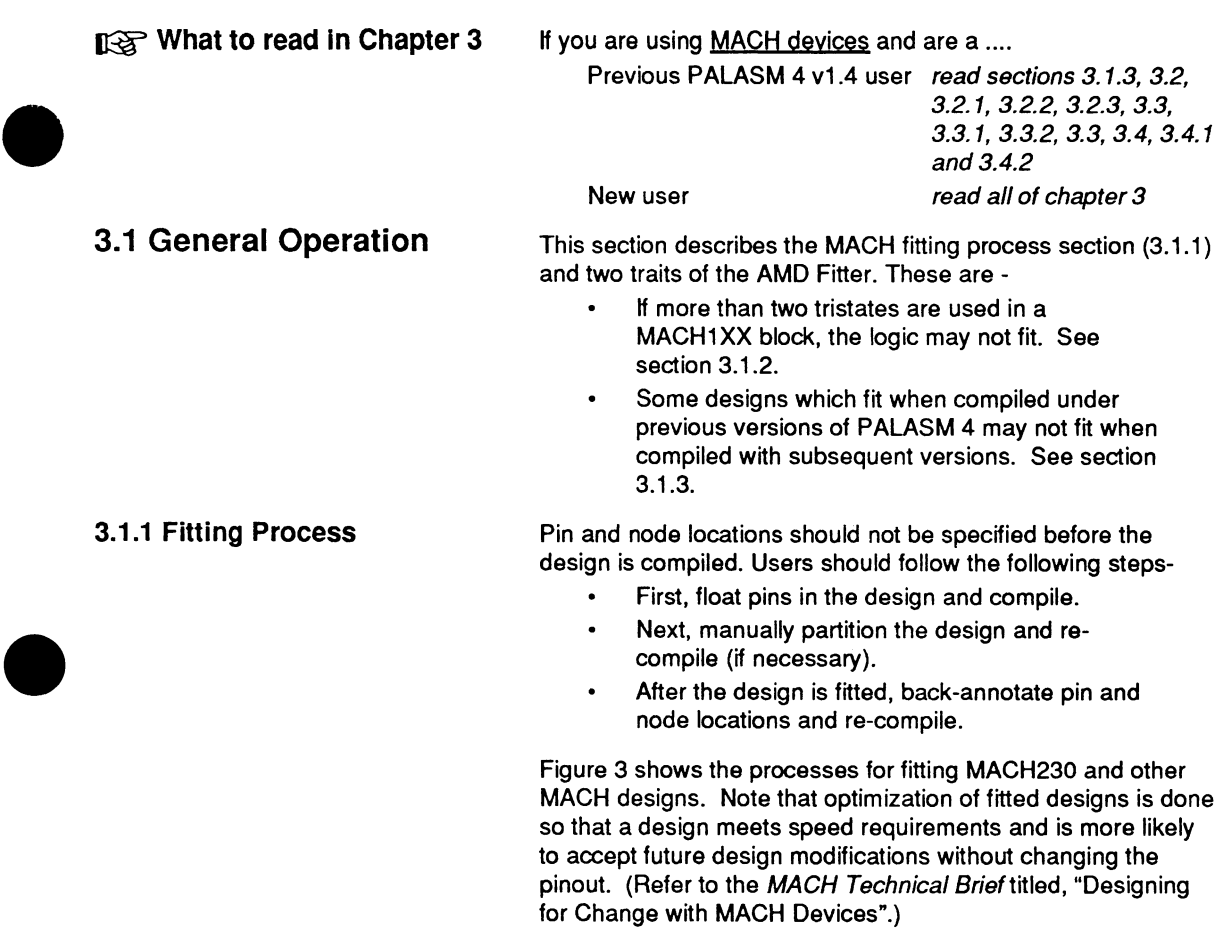

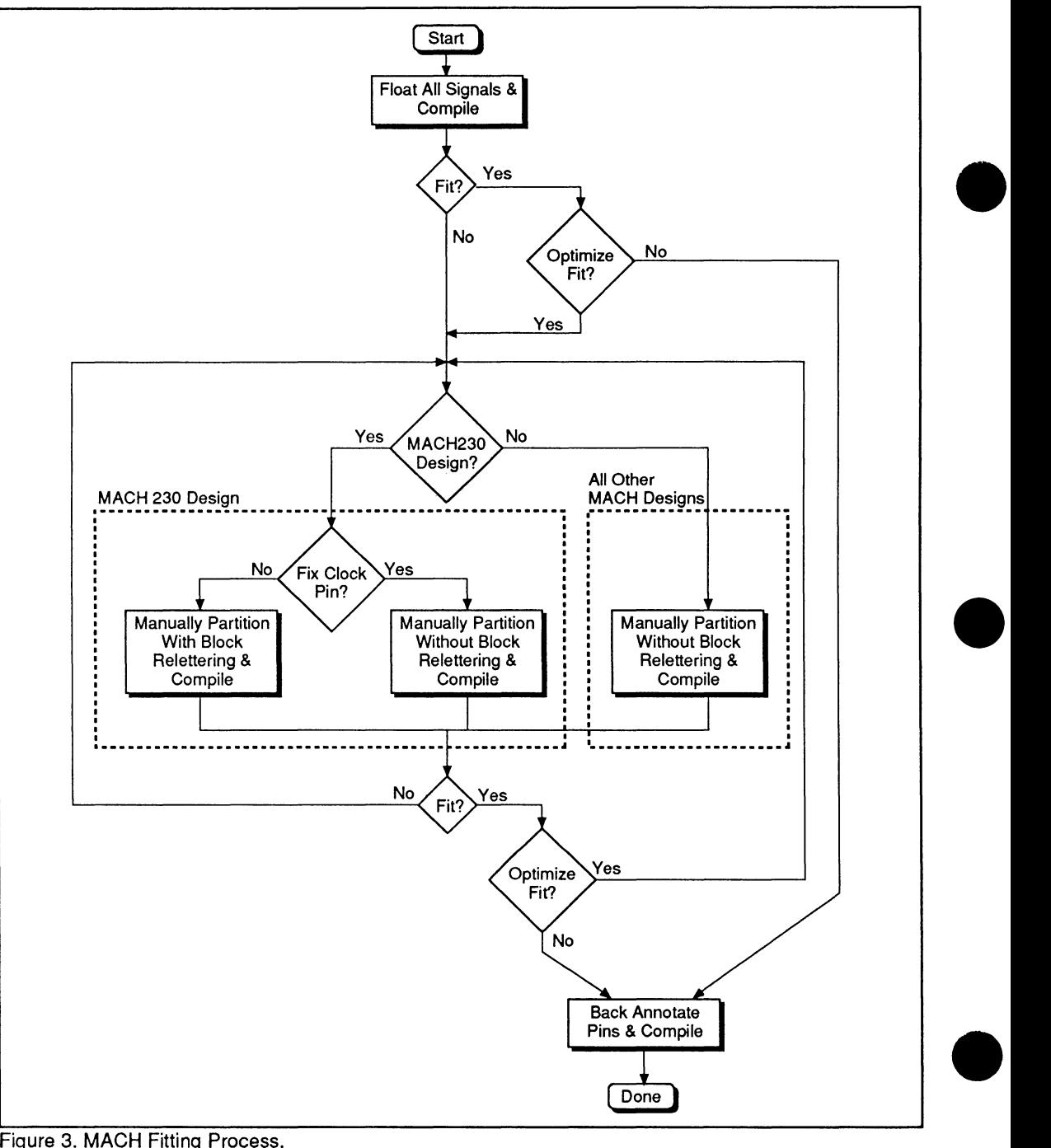

Figure 3. MACH Fitting Process.

**The fitting process differs If the pinout is fixed.** When changes must be implemented to the design after the pinout for the design has been fixed, the process illustrated in Figure 3 is not applicable. In order to maintain the existing pinout, the design should be compiled with the pins corresponding to the original design fixed. New signals may be floated to aid in fitting. Once the design is fitted, all pins should be backannotated and the design re-fitted.

# $\bullet$   $\frac{3}{M}$ **3.1.2 Tristate Resources in MACH 1 Devices**

The tristate resources in a MACH 1 device blocks are segmented into two banks of macrocells, one bank associated with macrocells 0-7 and the other associated with macrocells 8-15. Two tristate resources are provided for each bank, as shown in Figure 4.

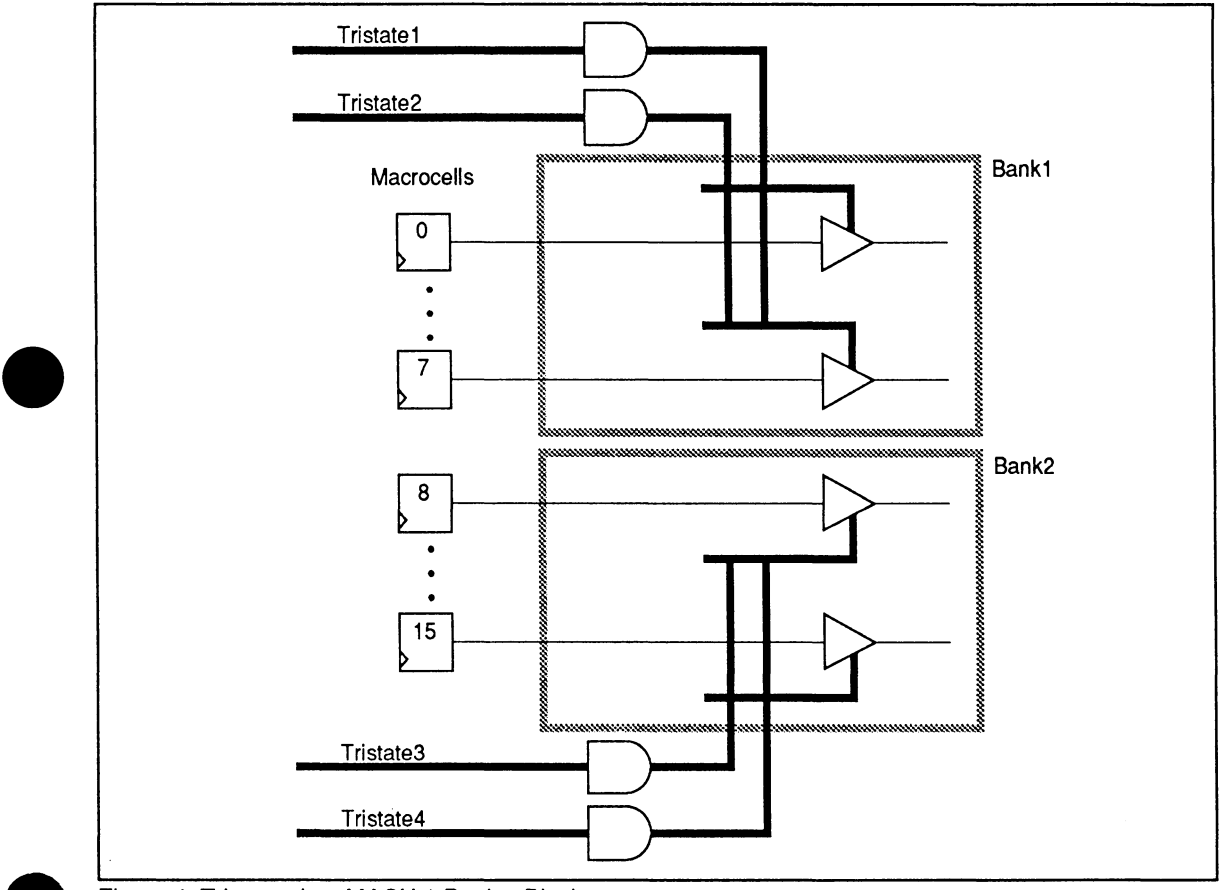

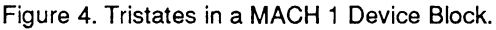

If two or fewer independent tristate resources are used in a block, tristate placement will not affect fitting. However, if more than two tristates are used in a block, macrocells using common tristates must be placed in the same bank. Since the Fitter doesn't take banking into account, it may place equations into a block so that only two tristate signals are available per block.

An example will clarify this. Consider the case where two equations (X & Z) use tristate signal A, and two (W & Y) use tristate signal 8. By placing equations using both tristate signals into each bank as illustrated in Figure 5, the Fitter uses all tristate resources in that block.

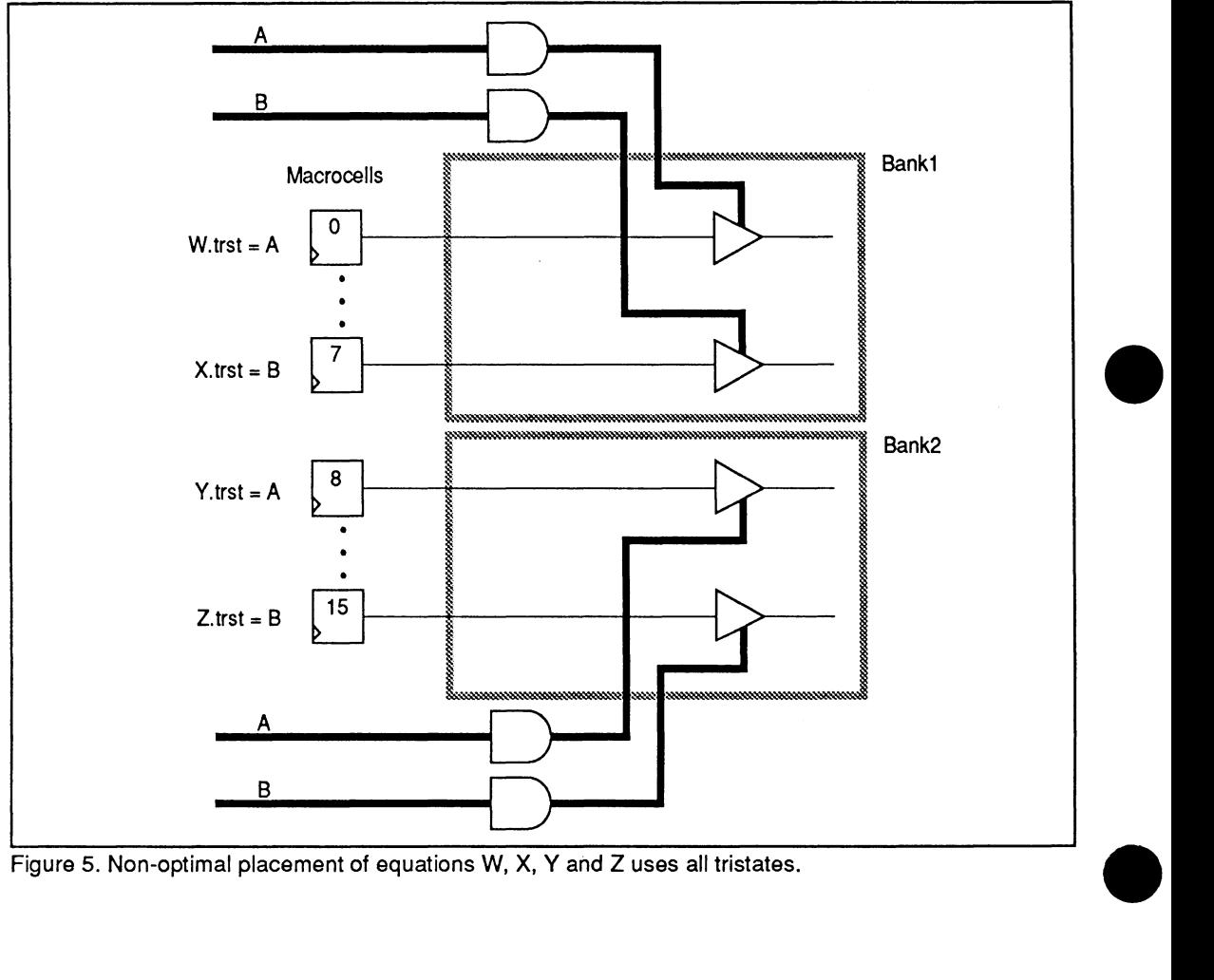

Figure 5. Non-optimal placement of equations W, X, Y and Z uses all tristates.

PALASM 4 VERSION 1.5 RELEASE NOTES

If, however, the two equations using tristate A are placed in one bank and the two equations using tristate B are placed in the other, two "free" tristate resources are still available for use. See Figure 6.

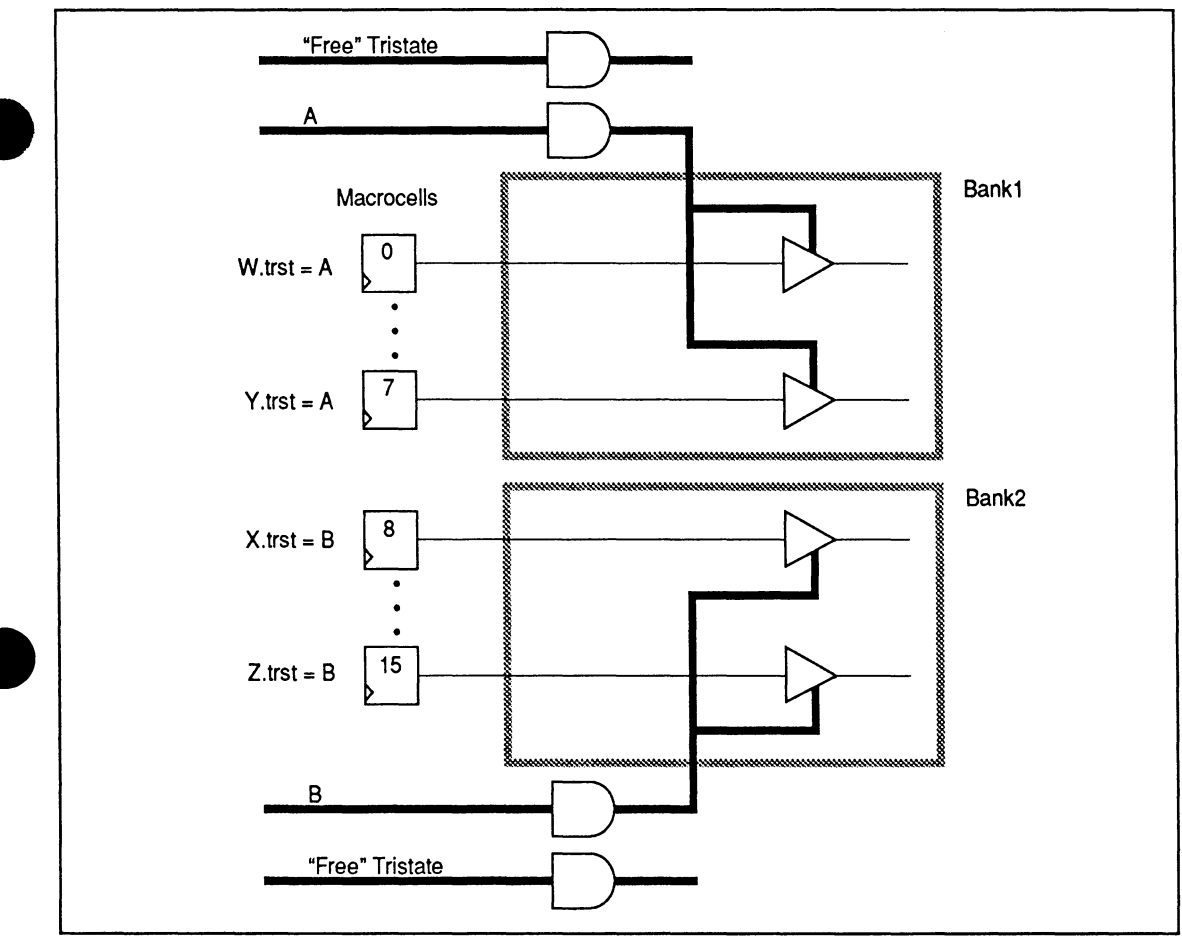

Figure 6. Optimal placement of equations W, X, Y and Z leaves 2 "Free" Tristates.

The following steps should be taken to guide the Fitter in placing logic when three or four tristate signals are used in a block and an error message indicates that too many tristates are used -

- $\bullet$ Refit the design with the tristate signals removed from the design file, then fit the design with pin placements from this design back-annotated and the tristate signals added.
- If this doesn't result in a successful fit, the  $\bullet$ equations should be placed in appropriate banks

by specifying pin numbers for them in the declaration section of the design file.

If the design still will not fit, partition it into blocks manually to move tristate resources into other blocks. (Refer to the "MACH Devices - Manual Logic Partitioning" MACH Technical Brief.)

**EX 3.1.3 How to Use Latches on MACH Devices** 

----------------------------

MACH1XX and 2XX devices, excluding the MACH215, only • support active low latches. The correct syntax for the latch enable for these MACH devices is listed below:

 $/s$ ignal.clkf =

The MACH215 device, however, has both active low and active high latches. The correct syntax for enabling activelow and active-high latches is listed below:

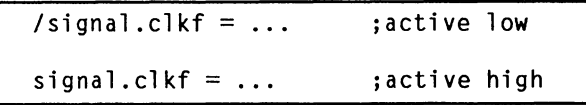

The following example shows how to use latch enables in design files for MACH devices other than the MACH215:

Pin ? AO LATCHED Node ANO LATCHED Pin ? LATCH Pin ? BO Pin ? Bl Pin ? LE  $AO \neq$  BO + B1 ANO  $* = \{A0\}$  $/LATCH.CLKF = LE$ ; output ; output ; input ; input input

Because the MACH 110, 120, 130, 210, 220 and 230 devices do not support active high latches, if an active high latched equation such as:

 $LATCH.CLKF = LE$ 

is used in this example, the Fitter will generate the following error message:

>ERROR F570 - Invalid Signal for MACH Arch. (Logic on Clk Eq) - ANO

\_\_\_\_\_\_\_\_\_\_\_\_\_\_\_\_\_\_\_\_\_\_\_\_\_\_\_\_\_

An Auxiliary equation's (Trst/Clk/Setf/Rstf) logic configuration was detected that is not compatible with the MACH device architecture. Please correct the design & rerun all processing steps.

PALASM 4 VERSION 1.5 RELEASE NOTES

•

**3.1.4 Save Old Versions of the AMO Fitter and PALASM Software** 

New versions of the AMO Fitter software are not guaranteed to fit designs which old versions did. Old versions of the software used to fit existing designs should be saved in case changes must be made to the design.

As a precaution, save the original PALASM 4 software disks from other releases.

Several new features, applicable to all MACH devices, have been added to the Fitter with PALASM 4 version 1.5, in addition to those previously added with version 1.4:

- New Fitter features in PALASM 4 version 1.5
	- Product Term Reservation for Logic Functions (section 3.2.1)
	- Unused Input Registers are now ignored  $\bullet$ by the Fitter (section 3.2.2)
	- Reduced block limits. This feature was first implemented in PALASM 4 version 1.4. Turning off "Maximize packing of logic blocks" limits the amount of logic the Fitter places in a block. The resource limits table has been updated to include the new MACH215 device (section 3.2.3).
- New Fitter Features in PALASM 4 version 1.4
	- Product Term Redistibution. Beginning with PALASM 4 version 1.4, the Fitter redistributes product terms within a block until a fit is found (section 3.2.4) .

## $\bullet$  Fe  $_{\rm M_{\odot}}^{\rm I/SS}$ **R& 3.2 New Behavioral Features of the AMO MACH Fitter**

•

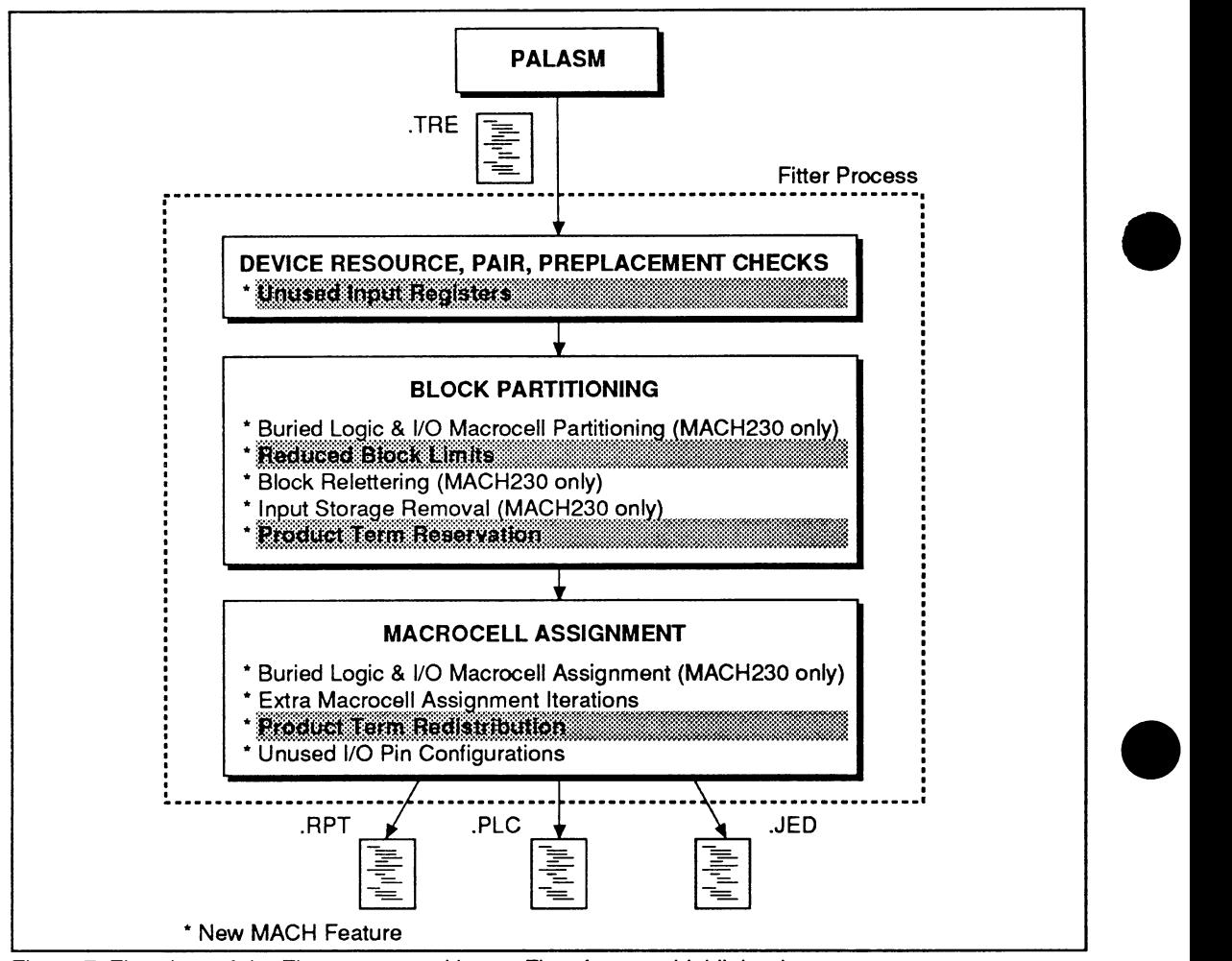

Figure 7. Flowchart of the Fitter process with new Fitter features highlighted.

The MACH230 specific features are discussed in Chapter 4.

If you are already familiar with PALASM 4 version 1.4, read sections 3.2.1 through 3.2.3 before moving to section 3.3.

## $\mathbb{R}$  3.2.1 Product Term **Reservation for Logic Functions**

In the past, all logic functions placed by the Fitter were allocated only the exact number of product term clusters needed to realize the desired logic. The new "Product Term Reservation" feature allows you to choose a placement of free product terms directly for a particular logic function.

The syntax for product term reservation is similar to definition of logical groups:

GROUP MACH\_PTS\_8 Sig\_List

PALASM 4 VERSION 1.5 RELEASE NOTES

The number used with the GROUP MACH\_PTS statement (i.e. 8) sets the minimum space allocated to each of the signals listed.

Allocating additional terms to logic functions can use up available resources within a block and can reduce the chances of a successful fit. As a reminder, PALASM 4 will generate the informational message below whenever Product Term Reservation is used and a design fails to fit:

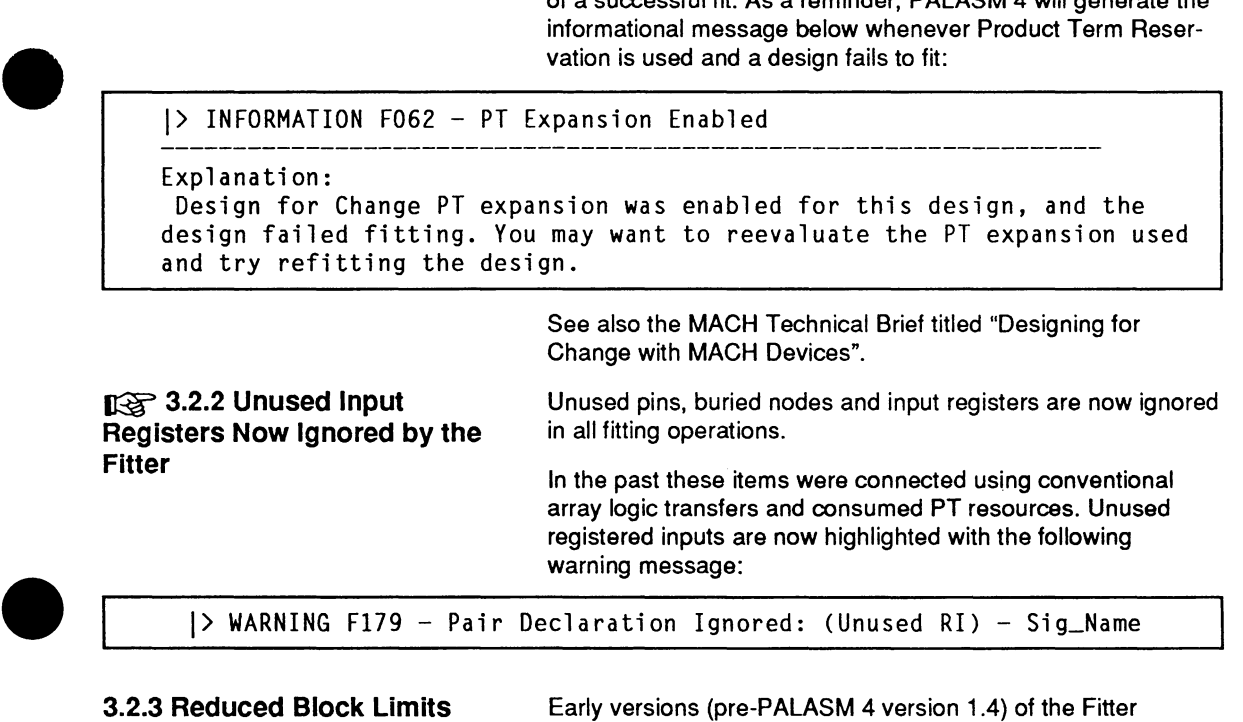

**3.2.3 Reduced Block Limits**  Early versions (pre-PALASM 4 version 1.4) of the Fitter sometimes partitioned too much logic into one block even when other blocks were unused, and then could not fit the design. By reducing block limits, the software attempts to overcome this problem through limiting how much logic the Fitter places in a block.

> If the Maximize packing of logic blocks Fitter flag is OFF, this feature is enabled and the Fitter uses reduced resource limits to determine how much logic to place in a block, as illustrated in Table 6. If, in contrast, the Maximize packing of logic blocks flag is ON, the Fitter uses the limits listed in the ">70%" column.

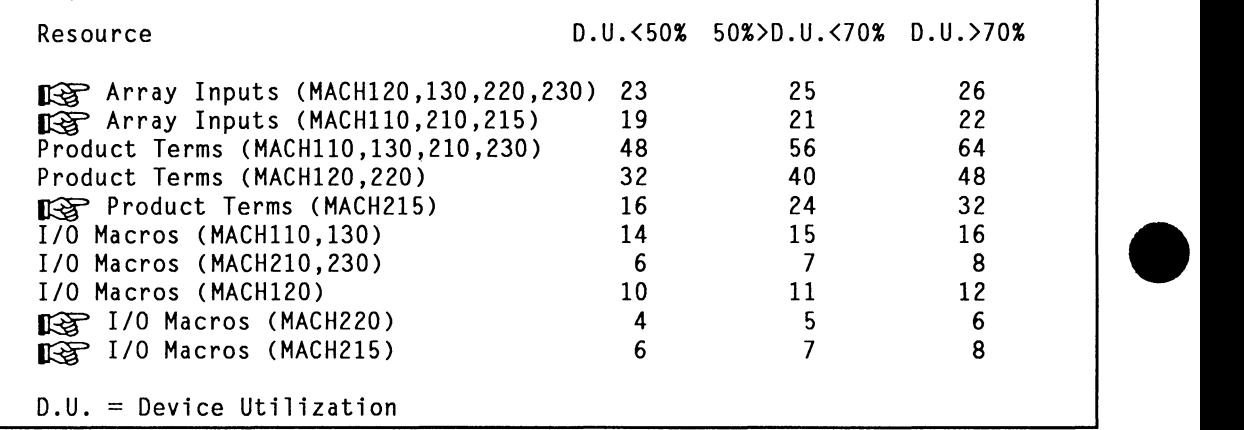

Table 6. Reduced Block Limits (Maximize packing of logic blocks flag OFF).

The benefit of this approach is that it spaces logic evenly among blocks in a MACH device, allowing designs to fit that otherwise would not.

The drawback is that this Fitter may not successfully partition some high utilization designs which previous versions did.

To prevent the software from reducing block limits, run the Fitter with the Maximize packing of logic blocks flag ON using the Select one combination Fitter option or manually partition the design.

#### **3.2.4 Product Term Redistribution**  Previous versions of the Fitter allocated product terms to macrocells within a block using a fixed algorithm that did not redistribute product terms if a particular allocation would not fit. In contrast, the PALASM 4 version 1.4 Fitter redistributes product terms within a block until a fit is found.

The benefit of this feature is that the PALASM 4 version 1.4 software fits some designs that earlier versions could not.

## **13 MACH Fitting Options Menu Changes**

Changes to the MACH Fitting Options menu in both PALASM 4 version 1.4 and version 1.5 have added extra functionality to the Fitter, as shown in Figure 8.

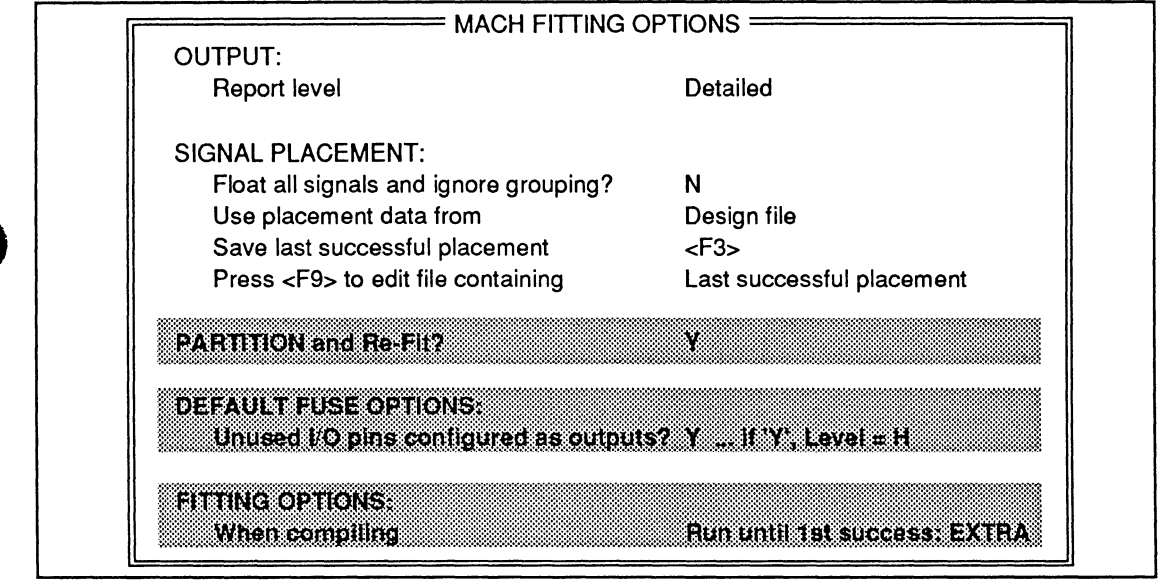

Figure 8. MACH Fitting Options Menu.

Changes made to the MACH Fitting Options menu in PALASM 4 version 1.5

- Partition and Refit improves the likelihood of  $\bullet$ finding logic partitions after an unsuccessful fit for MACH110, MACH210, MACH130, MACH120, and MACH220 devices (section 3.3.1).
- Default Fuse Options allow you to control the  $\bullet$ logic state unused pins are driven to (section  $3.3.2$ ).

Changes made to the MACH Fitting Options menu in PALASM 4 version 1.4

Improve the chance of fitting by running extra iterations for macrocell assignment (section  $3.3.3$ ).

If you are already familiar with PALASM 4 version 1.4, read sections 3.3.1 and 3.3.2 before moving to section 3.4.

 $\mathbb{R}$  3.3.1 Partition and Re-Fit After obtaining an unsuccessful fit with the PALASM 4 version 1.5 Fitter, you now have the option of calling an improved partitioning program for solving such problems. This new fitting option - "Partition and Refit" - can be used with all MACH devices except the MACH215 and MACH230 devices.

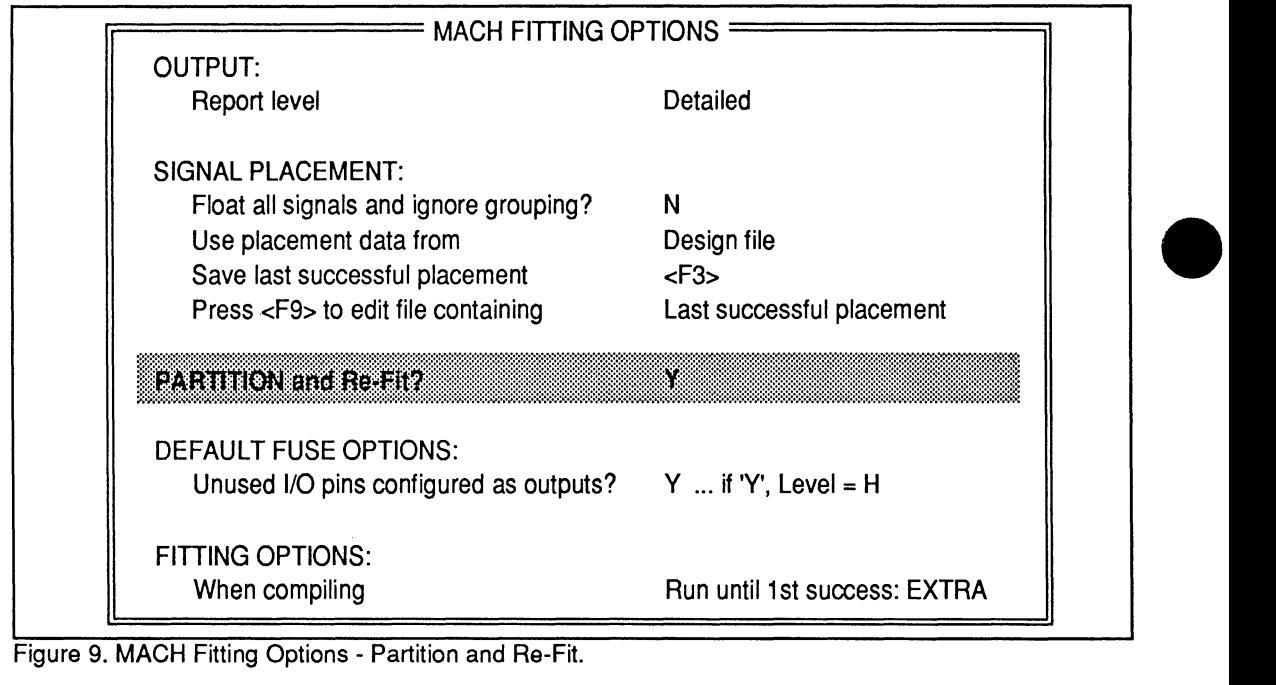

By using the "Partition and Refit" option, you will have a somewhat higher success rate in finding logic partitions. The improved partitioning program optimizes the block • placement of logic functions to minimize the required interconnect. It continues to swap functions while improving the chance of a successful fit.

The "Partition and Re-fit" option can only be used after running the Fitter and getting an unsuccessful fit.

When enabled, the Partition and Re-Fit option asks if the block partitions (GROUP MACH\_SEG commands) used in the design file should be kept:

Partition option: KEEP GROUP MACH\_SEGs (Y/N)? N

Choosing "N" allows the Fitter to freely move all signals as needed. Choosing "Y" allows the Fitter to move only those signals not declared in GROUP MACH\_SEG statements in the design file, and possibly keep much of the old pinout.

## ~ **3.3.2 "Default Fuse Options" Controlling the Logic State Unused Pins Are Driven To**

Unused device pins can potentially conduct switching noise into the logic arrays and float between logic thresholds, • dissipating additional power. Proper signal termination with a pull-up resistor ( $>20k\Omega$ ) can prevent this from happening. but at the cost of additional components. New MACH devices such as the MACH220 and MACH215 have
internal pull-ups, but older MACH devices, such as the MACH110, 210, 130, 230 and 120 do not.

PALASM 4 version 1.5 allows the user to choose the logic state (high or low) that unused pins are driven to from the MACH Fitting Options menu:

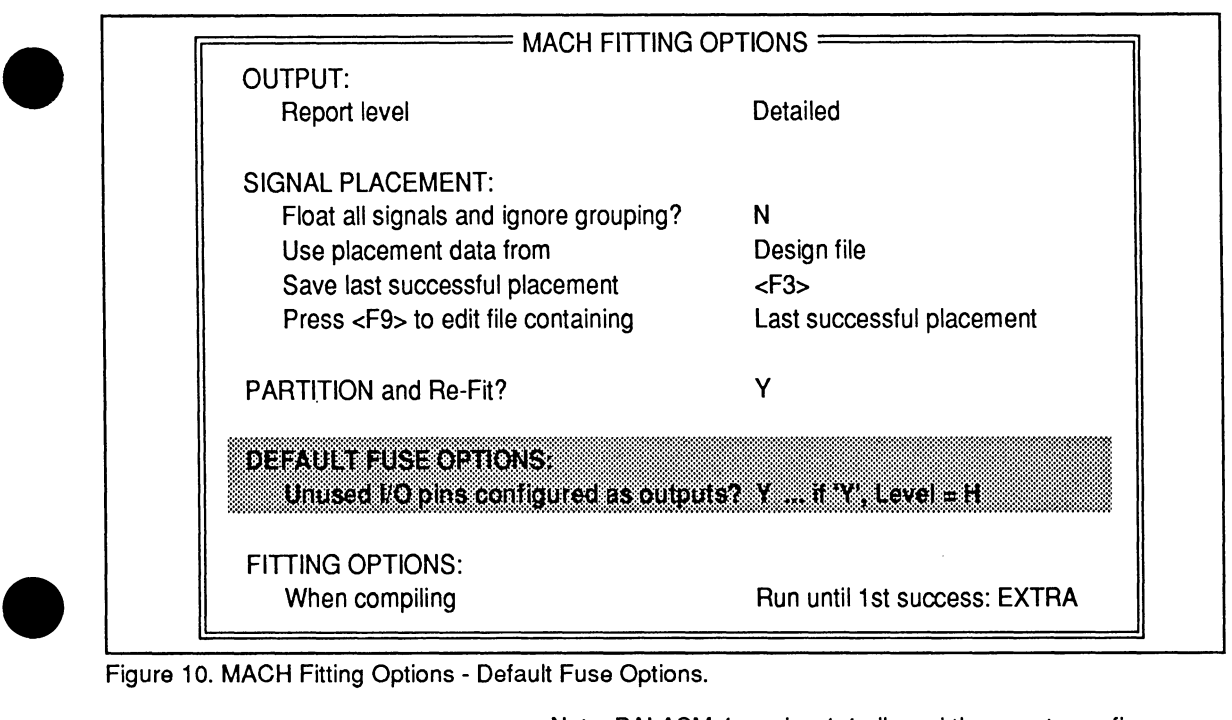

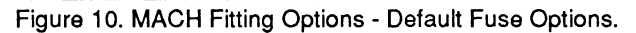

Note: PALASM 4 version 1.4 allowed the user to configure unused l/O pins as inputs, but did not allow the user to control what state they were driven to.

An informational message is produced when DEFAULT FUSE OPTIONS is set to "Y":

INFORMATION F065 - Unused pins default to outputs - High

Explanation:

Unused pins are being defaulted to be outputs and enabled.

- . This diminishes the coupling of external noise into the MACH device<br>. and removes the need for external resistor pull-up terminations.
- 

Note that unused pins associated with burled logic are still not enabled. Any internal logic changes would cause the pin to change, dissipating additional power and "broadcasting" the buried signal for all to see.

PALASM 4 VERSION 1.5 RELEASE NOTES

 $\bullet$ 

**3.3.3 Extra Macrocell Assignment Iterations** 

This Fitter feature is enabled from the PALASM 4 compilation menu.

**EXTRA Option The new Run until 1st Success: EXTRA option executes** extra macrocell assignment iterations. When the EXTRA Fitter option is selected, the Fitter process is altered. The state of the Maximize packing of logic blocks flag, which controls block partitioning, is determined before macrocell assignment occurs.

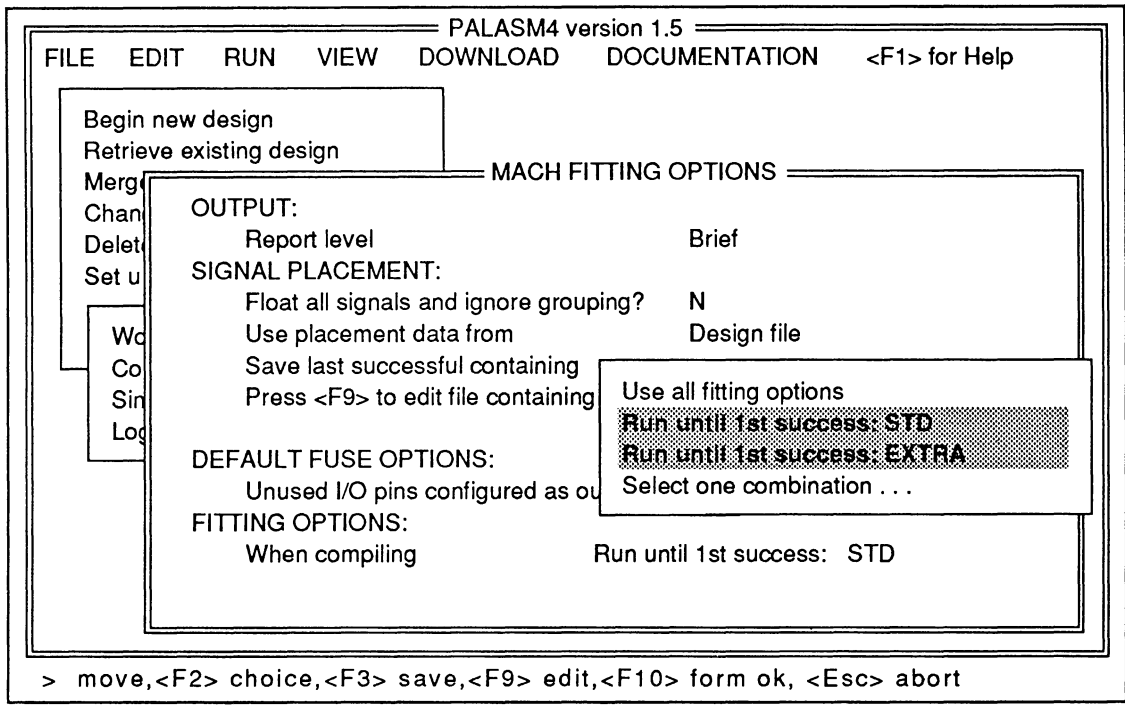

Figure 11. Fitting Options Menu.

If during the fitting process the design is fitted or an error occurs which causes the Fitter to abort, the process is terminated. A message is included in the final error count of the .RPT file which indicates whether the Fitter has aborted:

"%% FITR %% Program Aborted - Errors: 1, Warnings: 0"

If the Fitter does not abort, the process works as follows:

Initially the Maximize packing of logic blocks flag is OFF. If the design is successfully partitioned, the macrocell assignment iterations in Table 7 are run. If it fails partitioning, the Maximize packing of logic blocks

PALASM 4 VERSION 1.5 RELEASE NOTES

•

•

flag is turned ON and partitioning is re-run. If the design is then successfully partitioned, the macrocell assignment iterations in Table 7 are run. If not, the design has failed to fit.

If the design has failed to fit with the EXTRA iterations, the Run until 1st success: STD Fitter iterations (see STD option) are then executed.

The macrocell assignment iterations in Table 7 include four STD Fitter flag combinations and four EXTRA iterations. The extra iterations attempt placements which cannot be duplicated using the Run until first success: STD or Select one combination menu options. Therefore, it may be necessary to backannotate pins in order to duplicate Run until 1st success: EXTRA Fitter runs using these menu options.

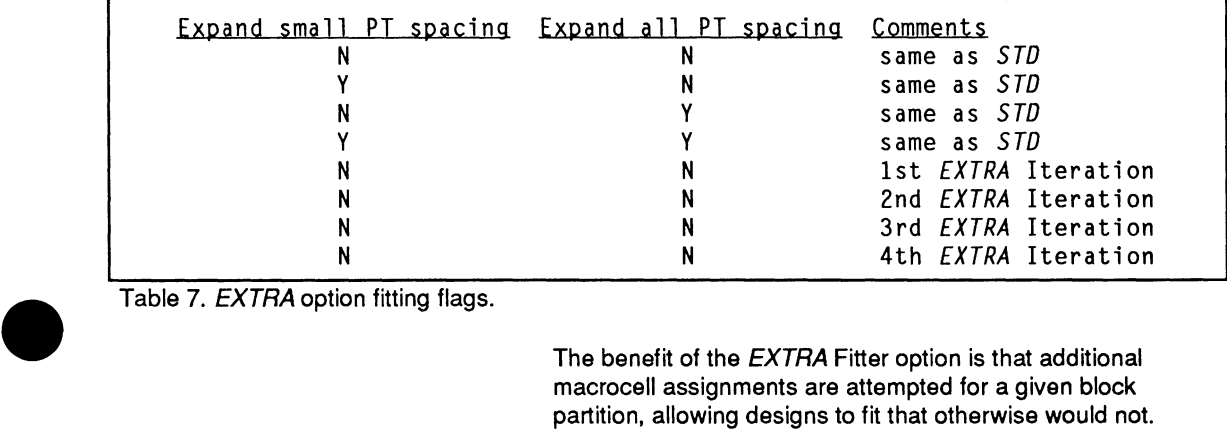

Table 7. EXTRA option fitting flags.

The benefit of the EXTRA Fitter option is that additional macrocell assignments are attempted for a given block partition, allowing designs to fit that otherwise would not.

The drawbacks of the option are that compilation times are longer and a larger .RPT file is generated. It is larger because it includes all Fitter iterations (see section 3.4.2).

**STD Option** 

•

The Run until 1st success: STD Fitter option operates the same as the PALASM 4 Version 1.2 Run until first success option. It does not execute extra macrocell assignment iterations. When the STD option is selected, the Fitter executes up to eight iterations, each using a different combination of the three Fitter flags: Expand small PT spacing, Expand all PT spacing and Maximize packing of logic blocks. Fewer than eight iterations will be run if the design is fitted or an error occurs which causes the Fitter to abort.

The STD option creates a .RPT file reflecting the last Fitter iteration.

PALASM 4 VERSION 1.5 RELEASE NOTES

#### **Report File**  ~ **3.4.1 Report File Changes** - **"Run Until 1st Success" Intermediate Error Counts**  for PALASM 4 version 1.4 and version 1.5: Report file changes for PALASM 4 version 1.5 "Run Until 1st Success - EXTRA" Intermediate Error Counts (section 3.4.1) ''Total Block Fanout" (section 3.4.2) Report file changes for PALASM 4 version 1.4 The Run Until 1st Success: EXTRA fitting option lists multiple .RPT files (section 3.4.3) Block Partitioning Results table (section 3.4.4) Block Signal List Table (section 3.4.5) Block Input List (section 3.4.6) Using the Block Input List and the Block Signal List Table to Manually Partition a Design (section 3.4.7) If you are already familiar with PALASM 4 version 1.4, just read sections 3.4.1 and 3.4.2 before moving on to Chapter 4. The wording of the informational message about "partial" error counts given by the Run Until 1st Success: EXTRA fitting option has been changed to "intermediate" error counts:

I> INFORMATION FOBS - Intermediate Error Count: %1, Warning Count: %2 Explanation: . The Fitter has calculated an intermediate total of all error(s) and warning(s) detected to this point in the processing sequence. It will try different placement and assignment options automatically for the user. The error count is reset to zero before beginning this additional . processing.

#### **13 3.4.2 Calculation of Total Block Fanout**

 $\mathbb{R}$  3.4 Changes to the Fitter

A complete description on how the total incremental current due to switching inputs  $(i_{\text{tr}})$  is calculated is presented in the General Information section of the MACH Family Data Book (revision F or later), under "Approximiating Actual Application Supply Current".

Several changes were made to the Fitter report (.RPT) file

The AMO MACH Fitter reports the fanout for each individual input in the "Blocks" column on the far right side of the "Signals - Tabular Information" portion of the MACH

•

•

report file. The total block fanout - the sum of all the fanouts of the individual inputs - is listed just above that table as part of an informational message from the Fitter. For example:

INFORMATION FOSS - Total Block Fanout (all Signals) \*: 40

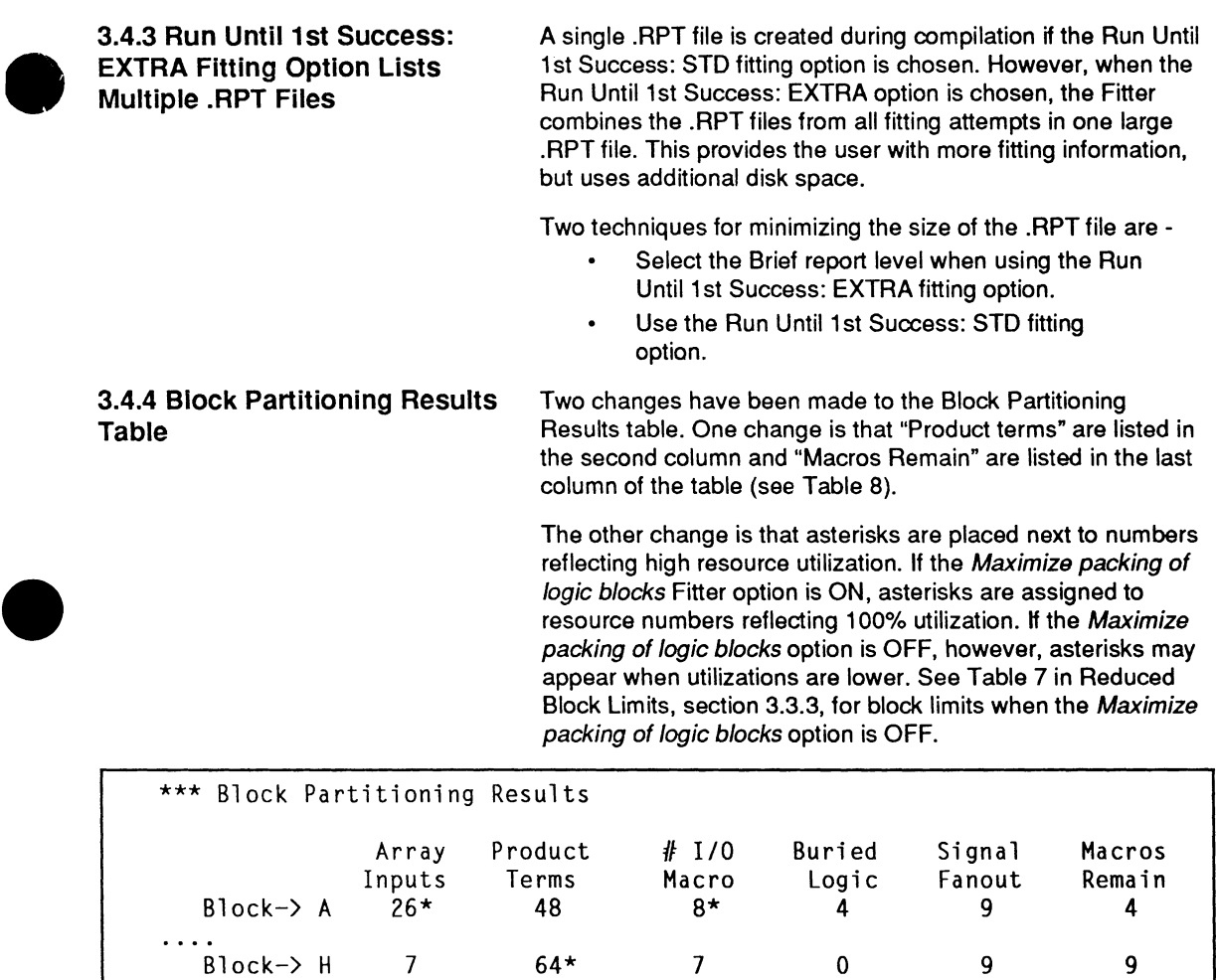

Table 8. Block Partitioning Results.

# $\bullet$ **3.4.5 Block Signals list Table**

There are two additions to the Block Signal List (shown in Table 9): 1) a number following each equation which represents the number of array inputs driving it, and 2) an asterisk, appearing only in MACH230 designs, which flags equations that must be placed in I/O macrocells.

If an equation drives only one array input, it is likely to be a good choice for moving to another block during the manual partitioning process.

The asterisks are used to determine which buried MACH230 equations have been placed in I/O macrocells. When manually partitioning a MACH230 design, users should scan this list for buried equations with asterisks, and re-partition logic so that these equations drive sibling blocks • only. If the buried equations drive only sibling blocks, on subsequent attempts to fit the design the Fitter will put them in buried macrocells.

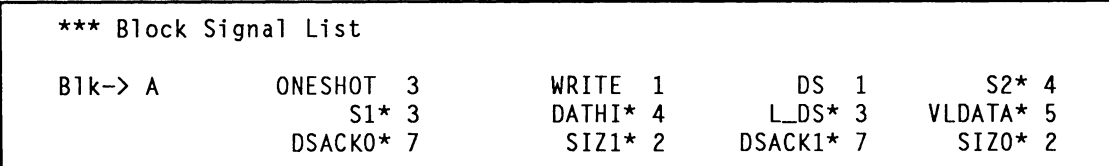

Table 9. Block Signal List.

#### **3.4.6 Block Input List**

A new section, Block Input List, has been added to the .RPT file (see Table 10). The "Blk" segment lists the array inputs and number of equations using each array input in a block.

Below the Blk segment is the Singular segment, which lists each array input in the Blk segment that drives only one equation and, in brackets to the right of each array input, the equation it drives. Equations listed in the singular list are likely to be good choices when moving logic between blocks during manual partitioning.

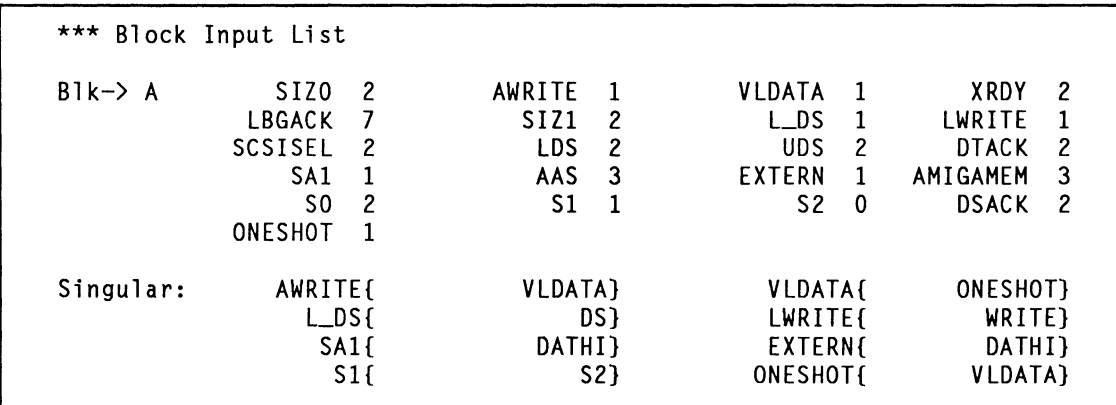

Table 10. Block Input List.

#### PALASM 4 VERSION 1.5 RELEASE NOTES

•

**3.4.7 Using the Block Input and the Block Signal Lists to Manually Partition a Design** 

•

•

•

The Singular list in Table 10 identifies WRITE and DS as the only equations driven by the signals LWRITE and L\_DS. From the Block Signal List we see that these equations use only one array input each (LWRITE and L\_DS); therefore they are good choices for moving to another block if we wish to reduce the array input or product term cluster utilization in block A.

PALASM 4 VERSION 1.5 RELEASE NOTES

 $\ddot{\phantom{a}}$ 

•

•

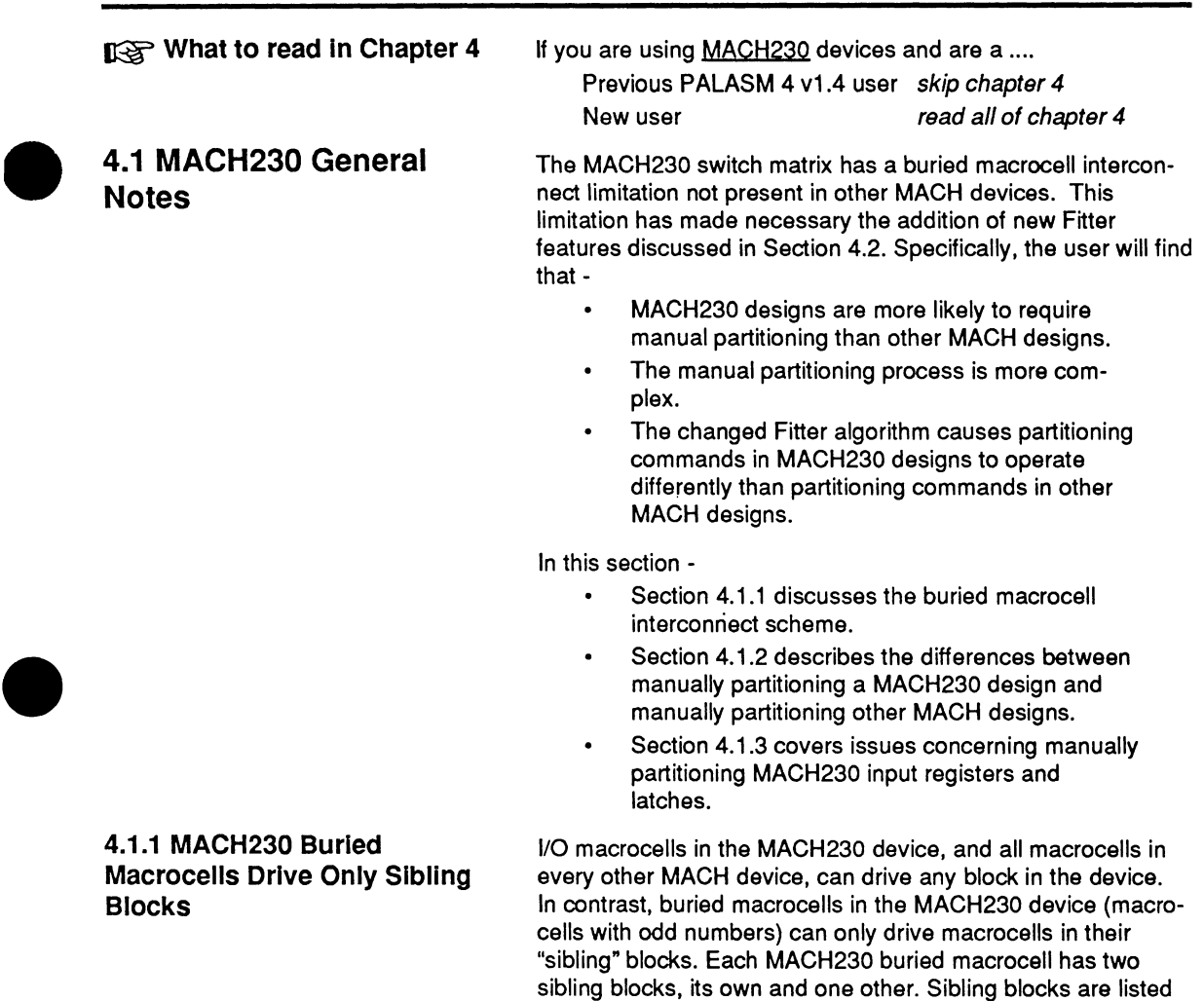

in Table 11.

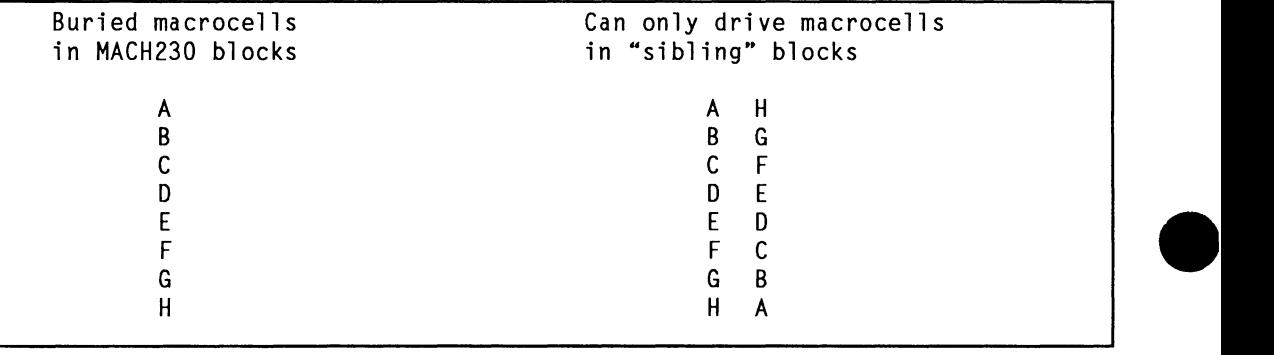

Table 11. Sibling Blocks of MACH230 Buried Macrocells.

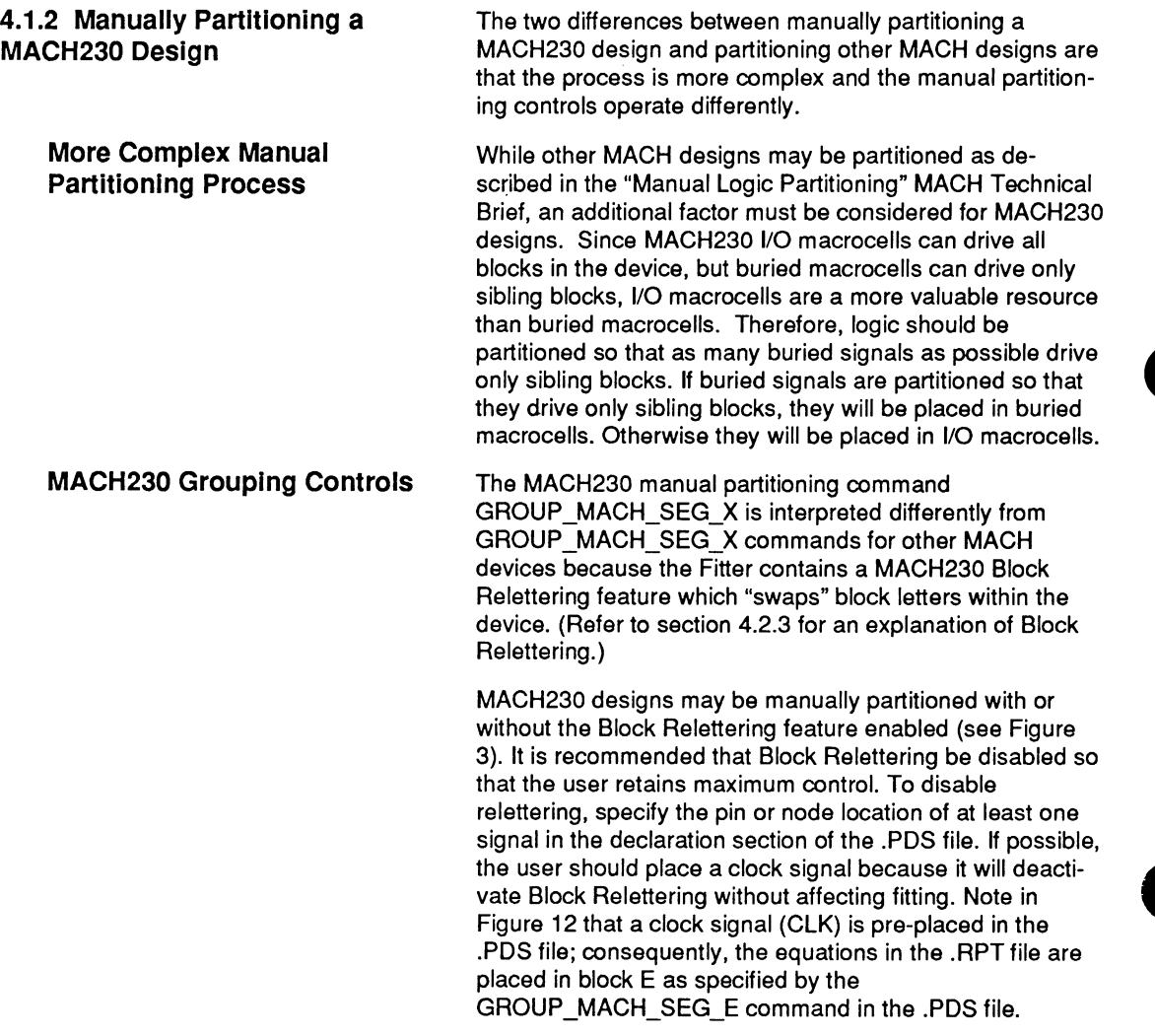

PALASM 4 VERSION 1.5 RELEASE NOTES

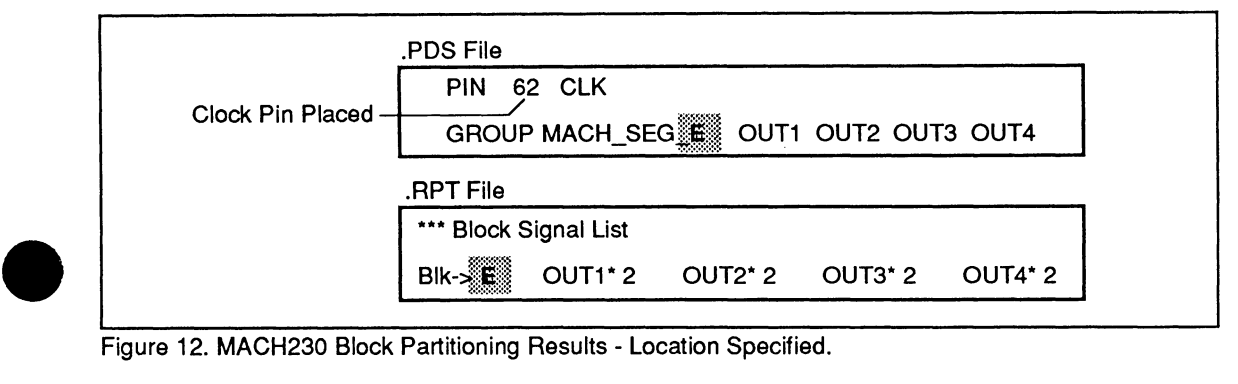

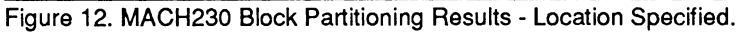

If no signal locations are declared, the relettering capability is enabled, and the Fitter is free to swap block letters. Note in Figure 13 that no signals are pre-placed in the .PDS file. Subsequently, the equations associated with the GROUP MACH SEG E command are placed in block F, not E, as shown in the .RPT file .

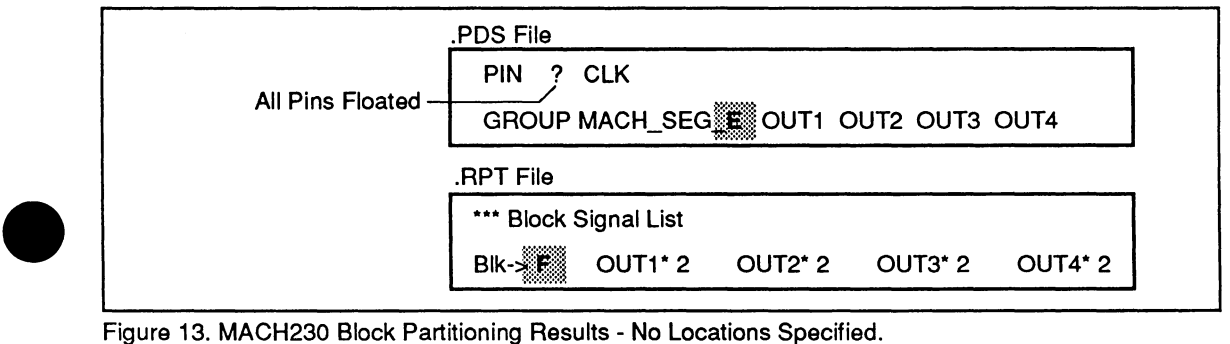

Figure 13. MACH230 Block Partitioning Results - No Locations Specified.

**4.1.3 MACH230 Input Registers and Latches** 

Since input registers and latches use buried macrocells, they are capable of driving only sibling blocks. Therefore, it may not be feasible to use an input register or latch for an equation; the feasibility depends on how much logic it drives and where the logic is placed.

Input registers and latches that drive macrocells in non-sibling blocks must be placed in 1/0 macrocells. The Fitter does this automatically for signals driving non-sibling blocks and issues the following warning:

"Warning F177 - Pair Declaration Ignored: .. ."

Users should realize that placing an input register or latch in an I/O macrocell increases the setup time of the register/latch and consumes an extra array input and product term cluster.

To force the Fitter to place the input register/latch in a buried macrocell, the design must be manually partitioned as described above in section 4.1.2 so that the input register/latch drives only sibling blocks.

#### 4.2 MACH230 Fitter Features

Several new Fitter features were added with PALASM 4 version 1.4. Four of these features, which apply only to MACH230 designs, are described here (see Figure 14). The • other four are described in Section 3.2 of this document.

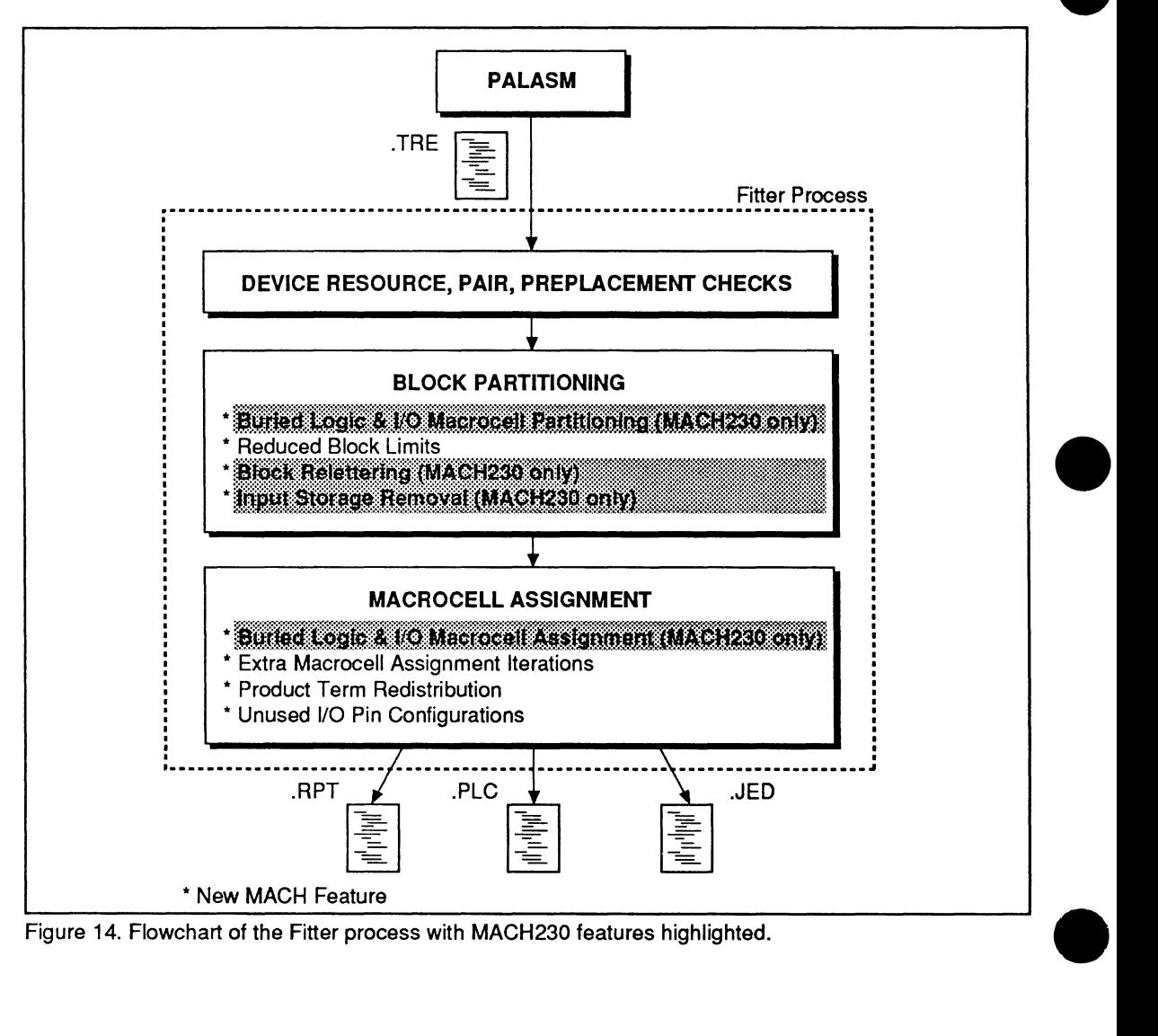

PALASM 4 VERSION 1.5 RELEASE NOTES

#### **4.2.1 Burled Logic and 1/0 Macrocell Partitioning**

•

Buried Logic and 1/0 Macrocell Partitioning has been implemented so that partitioning is consistent with the placement changes that will be made later in the fitting process during Buried Logic and 1/0 Macrocell Assignment (see section 4.2.2).

When partitioning logic into blocks, the Fitter counts the equations each buried signal drives. H a buried signal drives many equations, the Fitter assumes the buried signal will drive non-sibling blocks and will be placed in an 1/0 macrocell. Thus, during block partitioning, the Fitter counts the buried signal as an 1/0 signal.

The benefit of this feature is that if the resulting partition does not cause the design to exceed block-resource limits, it increases the likelihood that logic can be successfully assigned to macrocells in a block.

The drawback to this feature is that, in some instances when a feasible partition exists for a design, it will cause fitting failures during the block partitioning phase.

To disable Buried Logic and 1/0 Macrocell Partitioning, manually partition the design.

Buried Logic and 1/0 Macrocell Assignment occurs after a design is partitioned. If a buried equation drives non-sibling blocks, the Fitter places the equation in an I/O macrocell.

The benefit of Buried Logic and 1/0 Macrocell Assignment is that it causes designs which contain buried equations driving non-sibling blocks to fit.

The drawback is that l/O macrocells are a more critical MACH230 device resource than buried macrocells, and the Fitter may use additional I/O macrocells for buried equations when simply re-partitioning logic into sibling blocks will keep them in buried macrocells.

To keep buried logic from being placed in 1/0 macrocells, manually partition the logic so that the buried signal drives only sibling blocks.

Block relettering occurs after block partitioning. H no signal locations are specified in the declaration section of the .PDS design file, the Fitter automatically reletters blocks so that buried logic drives sibling blocks.

Block relettering helps fit designs by moving buried signals and the equations they drive into sibling blocks.

There are two drawbacks to this feature: 1) It causes MACH230 grouping commands to operate differently than

PALASM 4 VERSION 1.5 RELEASE NOTES

## $\overline{\phantom{a}}^{m}$ **4.2.2 Burled Logic and 1/0 Macrocell Assignment**

#### **4.2.3 Block Relettering**

grouping commands for other MACH devices, as described in section 4.1.2, and 2) .RPT file messages listed above the relettering warning message "Warning F176 - MACH 230 Block Reletter" may refer to the wrong blocks.

To disable Block Relettering, pre-place one or more signals in the design. To avoid mixing fixed and floating signals in a design, pre-place a clock signal.

#### **4.2.4 Input Storage Removal**

Input Storage Removal occurs after the logic is partitioned into blocks. If an input register/latch drives non-sibling blocks, the input register/latch is configured as a standard register/latch and placed in an 1/0 macrocell.

The benefit of Input Storage Removal is that it causes designs to fit that otherwise would not.

The drawback of Input Storage Removal is that moving logic from input registers/latches to standard registers/ latches causes additional resources to be used and increases the storage element's setup times. See section 4.1.3 for a detailed explanation of the ramifications of Input Storage Removal.

To keep logic in input registers/latches, manually partition the logic so that it drives only sibling blocks.

•

•

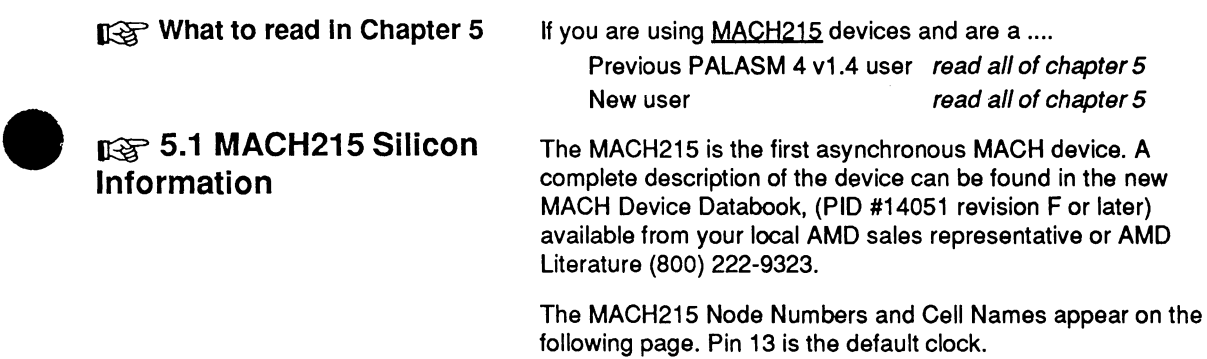

PALASM 4 VERSION 1.5 RELEASE NOTES

•

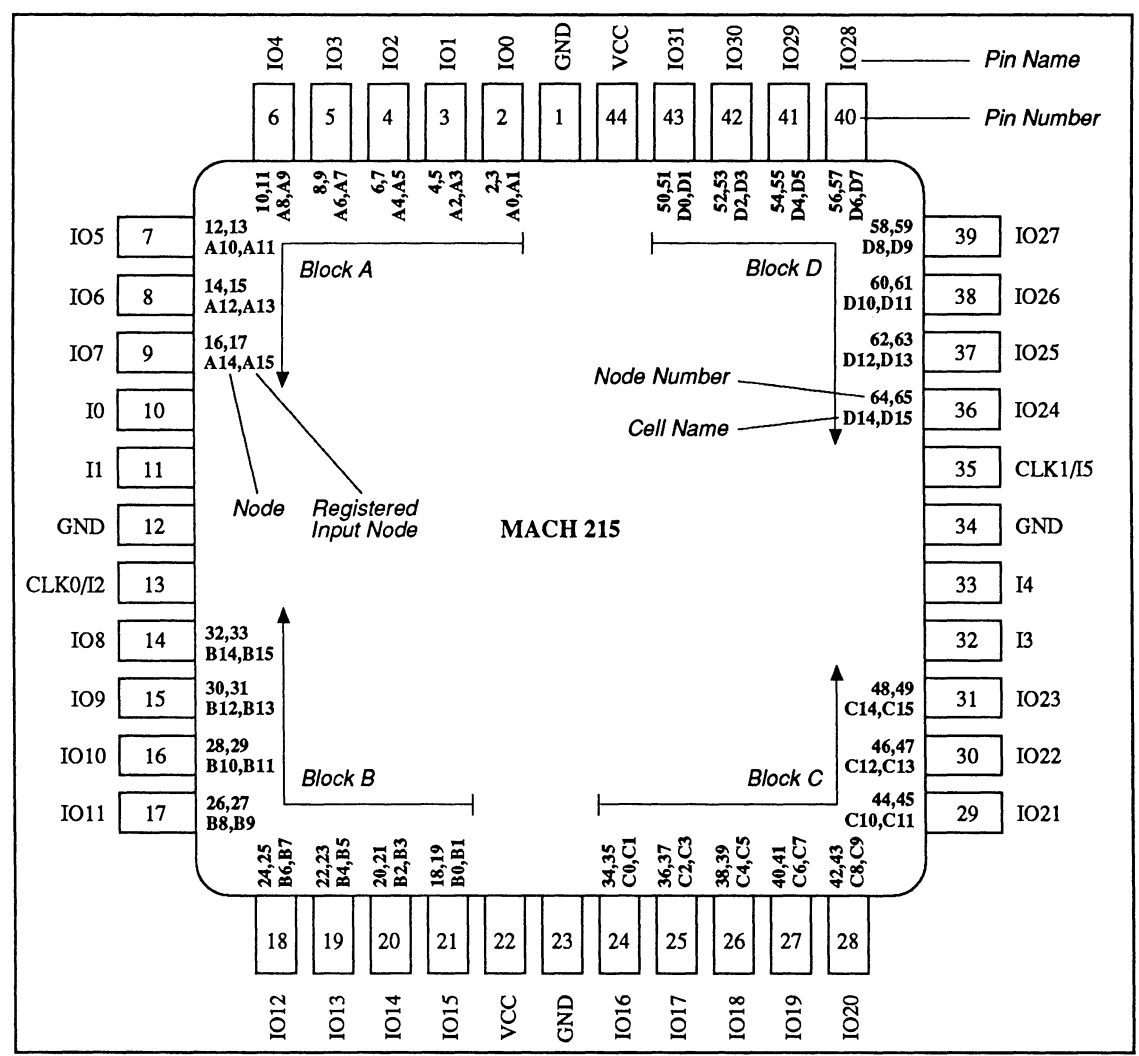

Figure 15. Pin and Node Numbering for the MACH215.

#### **13 5.2 Control of Special MACH215 Features**

~ 5.3 **MACH215 Input Macrocell Behavior** 

The individual output enable and flip-flop controls for clocking, preset and reset within the MACH215 are controlled by standard PALASM 4 software syntax.

PALASM 4 version 1.5 attempts to map the user's design to the physical resources of the device. Two restrictions in the input macrocells of the MACH215 affect software operation, particularly the Fitter:

The input storage element, present for each 1/0 pin, has independent control of the clocking functions. However, they can only be gener•

•

ated by the two dedicated clock pins (designated as "Clk/lnputs"), not the internal clock product term functions.

The input storage element is only initialized by power-on reset. It does not have preset or reset.

# $\bullet$ ~ **5.4 MACH215 Fitter Issues**

The MACH215 device has special features which affect the operation of the MACH Fitter. Specifically:

- PAIRing in the MACH215 can restrict the Fitter's ability to place and route a design (section 5.4.1 ).
- Input setup times can be adversely affected by clock functions implemented through clock product term resources (section 5.4.2).
- SET, RESET and CLK product term resources are not supported within input PAIR statements (section 5.4.3).
- The fitting algorithm for assigning clocks has been changed (section 5.4.4).

#### **5.4.1 PAIRing In the MACH215 Can Restrict the Fitter**

PAIRing directs the Fitter to treat paired signals as one structure for placement purposes. Output pairs are implemented in the same macrocell, while input pairs are implemented in adjacent macrocells.

The presence of input pairs can restrict the Fitter's ability to place and route the design. Removing input PAIRs and using clock product term resources instead for "extra" clock inputs can improve the Fitter's ability to realize the design.

 $\begin{array}{c}\n5.4 \\
\hline\n\end{array}$ **5.4.2 Input Setup Times Affected by Clock Functions Implemented Through Clock Product Term Resources** 

MACH215 input setup times can be adversely affected by clock functions implemented through a clock product term resource. For example:

 $XYZ.CLKF = /ABC$ 

If pin ABC is placed on a dedicated clock/input pin, it becomes a high-speed direct connection, and both polarities of the connection are available. However, if more than one clock source is involved, or if other signals are already placed on the dedicated clock/input pins, this CLKF function must be implemented as a clock product term resource, at a slight performance penalty. If this occurs, input setup times may be adversely affected. A warning message will appear:

I> WARNING F138 - Clock signal(s) connected by PT logic: Sig\_Name

Explanation:

The Fitter software has used the PT clock logic to connect the CLKF to this storage element. This was done because the direct clock pin connection was already used for another clock source. PT clocks are slower than dedicated pin connections. If this is acceptable, no action is required.

PALASM 4 VERSION 1.5 RELEASE NOTES

As long as this is acceptable, no action is required. A correct JEDEC file is produced.

#### **5.4.3 SET, RESET and CLK Product Term Resources Not Supported Within Input PAIR Statements**

The MACH215 does not support SET, RESET or CLK product term resources within an input PAIR statements. If it encounters an illegal PAIR declaration, the Fitter places the logic in separate macrocells and displays the warning message below:

I> WARNING F179 -Pair Declaration Ignored: 215 PAIR S/R found- Sig\_Name Explanation: The PAIR declarations for the indicated signals are slightly contrary to the supported device features. The design will be completed ignoring the user provided PAIR declaration in independent logical resources chosen by the Fitter. (Both Pin and Node are floated.) (Input registers, realized in the array will have longer setup times.) If fitting subsequently fails, check the construction of this logical PAIRing for accuracy. Correction of the PAIRing problem may allow more efficient realization as a single resource.

\* Presence of S/R PT's on 215 input PAIRs is incompatible w/ macrocell. Presence of Clk PT's on 215 input PAIRs is incompatible w/ macrocell. An excess of single literal clocks  $(>2)$  must be realized as PT clocks. Note: PT clocks are also slower than dedicated pin connections.

#### **5.4.4 Changes to the Fitting Algorithm for Assigning Clocks**

The same warning message is displayed when the total number of declared clock sources exceeds the clock resources available.

The fitting algorithm for assigning clocks has been changed to accommodate the MACH215:

- First, the Fitter analyzes any pre-placed pins and their usage. If any of the pre-placed pins are for clock sources, or involve dedicated clock/input pins, the appropriate resources are set aside during automatic assignment.
- Next, the Fitter attempts to make the most use of the remaining resources and clock requirements for realizing single pin name connections.from the right-hand side of the CLKF equation.
- All floating clocks driving logic macrocells (0, 2, 4, ... 14) are counted. The most frequently used source is assigned the default clock, pin 13, if available. The other remaining clocks are implemented using clock product term resources. These clocks are noted with

PALASM 4 VERSION 1.5 RELEASE NOTES

•

•

warning message F138 "Clock signal(s) connected by PT logic".

Finally, floating clocks driving input macrocells (1, 3, 5, .. 15) are counted. Up to two of the most frequently used signals are assigned to dedicated clock/input pins. Signal connections for other cells are implemented by ignoring PAIR declarations, resulting in. these signals being placed in separate macrocells. These signals are noted with warning message F179 "Pair Declaration Ignored: 215 PAIR Clk excess".

This simple flag register example that can be loaded and read from a single three-state bus performs two logic fuctions: monitoring sequential differences; and merging several stored conditions into a single device.

The description that follows focuses on the the description of the logic functions and the resulting report files produced by the MACH Fitter. The full text of the .PDS file is presented in Appendix 3.

#### **Part 1) Sequential Differences**

**5.5 MACH215 Design Example - Flag Register** 

 $\begin{array}{c}\n\bullet \\
\bullet \\
\bullet \\
\bullet\n\end{array}$ 

A stored status bit reflects the presence of a difference between the current value of a three-state bus (pin P1 in figure 16) and the value previously stored in latch 82 at the time it was clocked. The status flag is computed by XORing the current and the previous bus values, and is stored to be read on that bus.

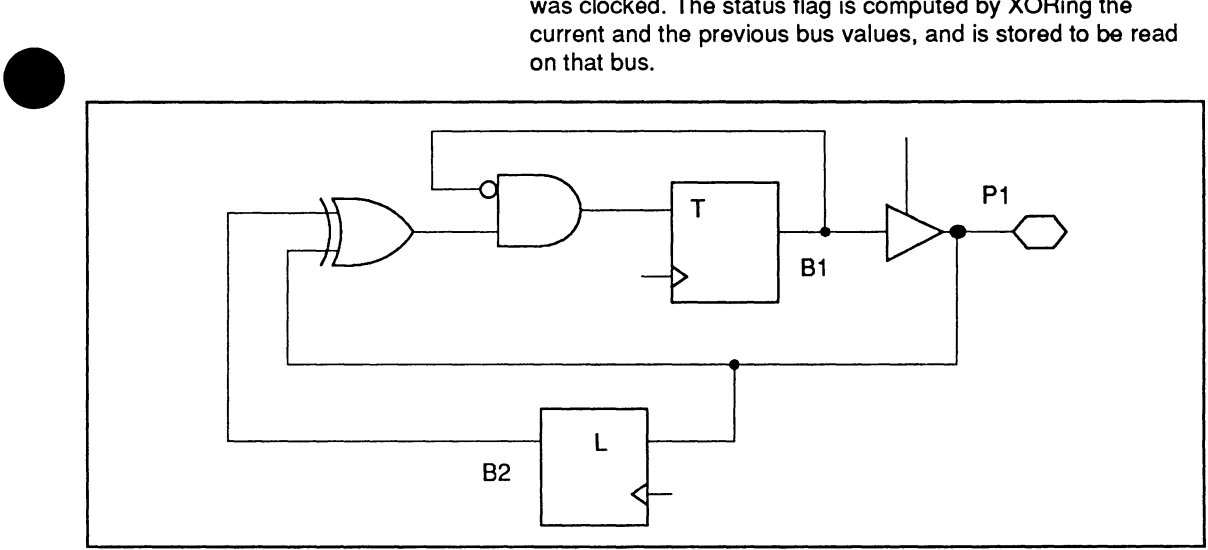

• Figure 16. Flag Register Status Bit

PALASM 4 VERSION 1.5 RELEASE NOTES

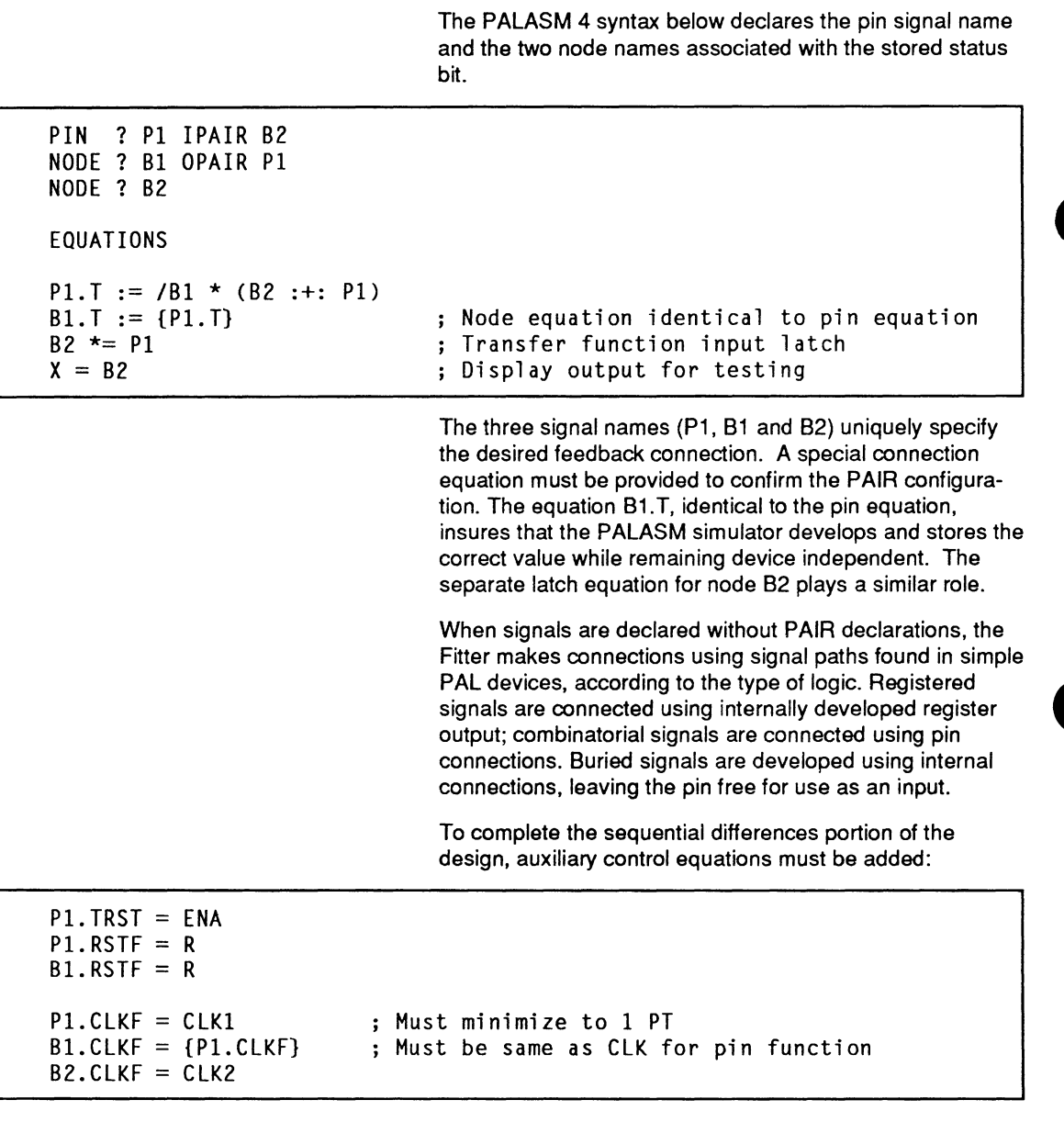

The MACH215 only has one product term per clock; therefore the clocking function must minimize to one PT. • Note that the same equation is required for both P1 and 81.

#### **Part 2) Merging Stored Conditions**

The single status bit reflects the OR of several stored conditions, as shown in Figure 17.

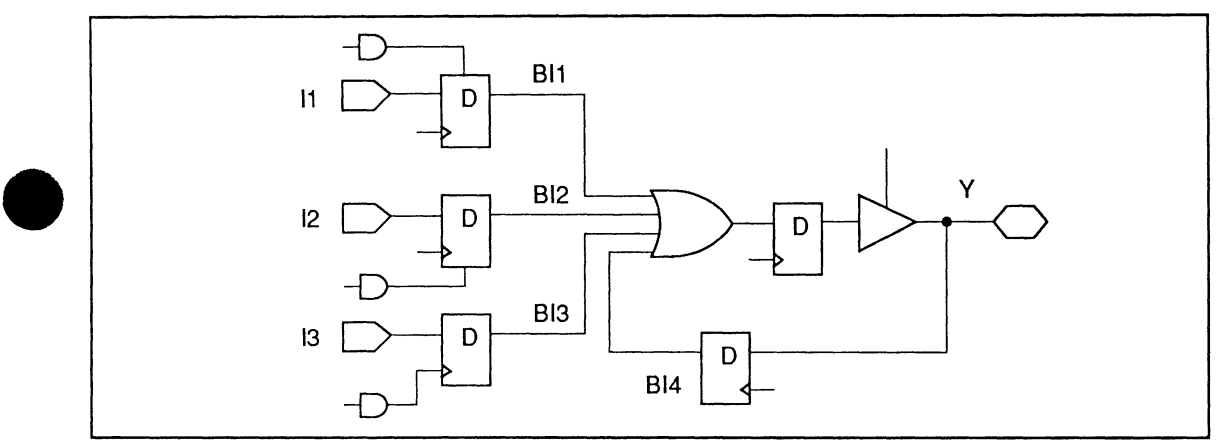

Figure 17. Multiple Stored Conditions

The other stored condition is defined as a registered input cell:

```
PIN ? I1 IPAIR Bll NODE ? Bll 
PIN ? I2 IPAIR BI2 NODE ? BI2<br>PIN ? I3 IPAIR BI3 NODE ? BI3
PIN ? I3 IPAIR BI3
PIN ? Y IPAIR BI4 NODE ? BI4
EQUATIONS 
Y := B11 + B12 + B13 + B14Y.TRST = FNAY.CLKF = ICLK1B11 := I1 B11.CLKF = /CLK2 B11.SETF=P ; MACH215 macrocell<br>B12 := I2 /B12.CLKF = /CLK2 B12.RSTF=R : Set/Reset on IPAI
B I2 := I2 /BI2.CLKF = /CLK2 BI2.RSTF=R ; Set/Reset on IPAIR<br>BI3 := I3 BI3.CLKF = /CLK1 + /CLK2 ; CLK PT use
B13 := I3 B13.CLKF = /CLK1 + /CLK2<br>B14 := Y / B14.CLKF = CLKS; Excess CLK resources
```
**Part 3) Output from the Fitter** Several warnings appear when the design is compiled, illustrating MACH215 device-specific architectural issues:

```
•
       PAIR Analysis...
         i> WARNING F179 - Pair Declaration Ignored: 215 PAIR S/R found - Il/Bil 
         i> WARNING F179 - Pair Declaration Ignored: 215 PAIR S/R found - I2/BI2 
         i> WARNING F179 - Pair Declaration Ignored: 215 PAIR Clk PT found - I3/BI3 
         Pre-Placement and Equation Usage Checks...
         i> WARNING F138 - Clock signal(s) connected by PT logic: Y/BI4
```
PALASM 4 VERSION 1.5 RELEASE NOTES

These warnings are normal. Be sure to evaluate the set-up times of each of the signals.

#### **Part 4) Resource Displays from . RPT file**

The Device Resources Checks table counts input registers within the listed Total Macro figure.

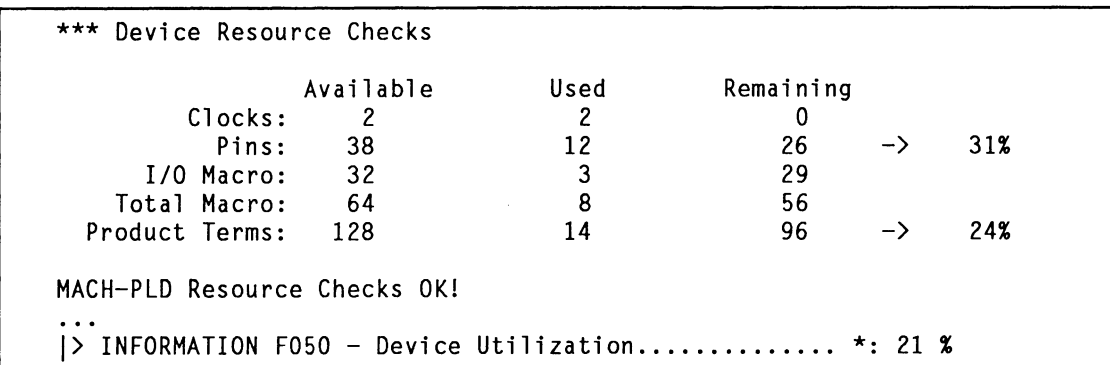

The Block Signal List (below) has an entry for equations with zero signal inputs (82). These are registered input signals realized in dedicated input cells.

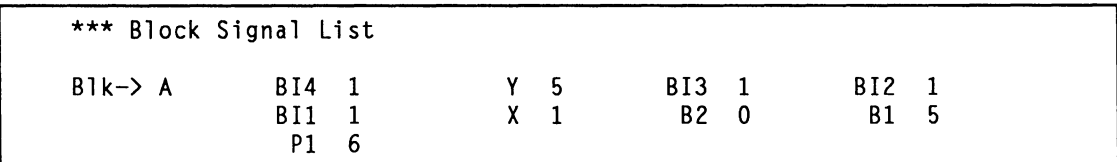

The Logic Map and accompanying key (below) show that MACH215 cells 16-21 are not available for use; these are array input cells. Alternate cells (1, 3, 5,..) in the MACH215 device can only be used as input registers; a zero indicates when one is used. No array PTs are used in this design.

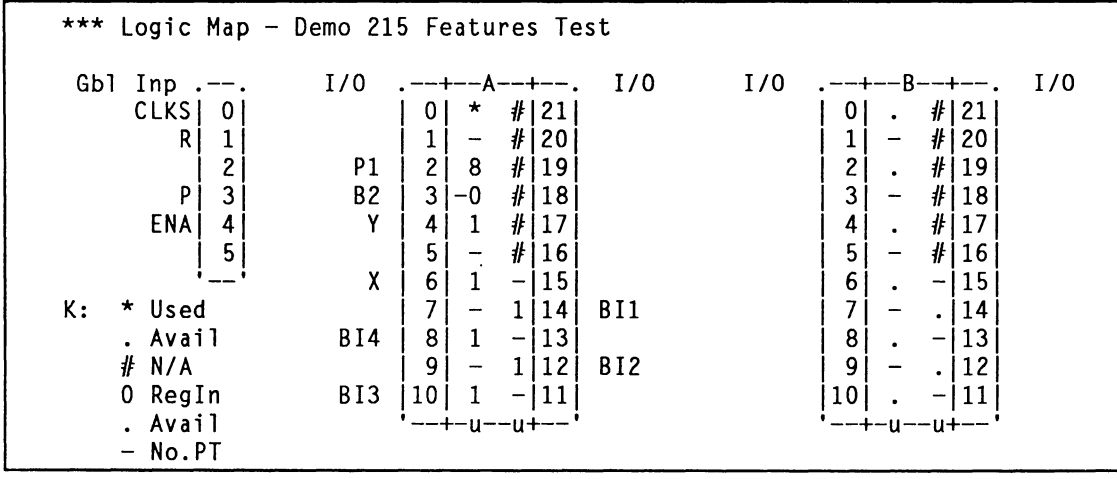

PALASM 4 VERSION 1.5 RELEASE NOTES

•

•

### **CHAPTER 6 . MACH220 DEVICE**

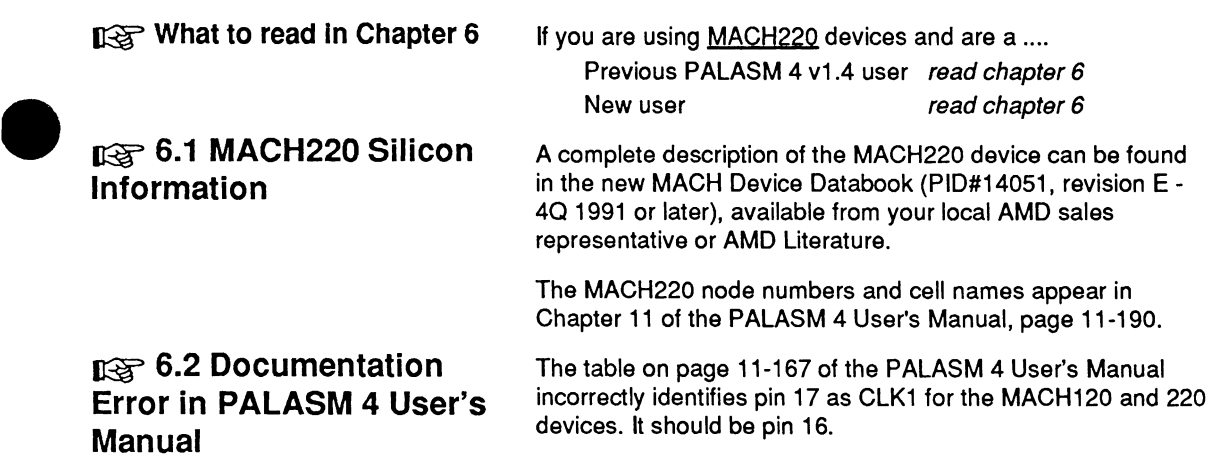

•

PALASM 4 VERSION 1.5 RELEASE NOTES

•

•

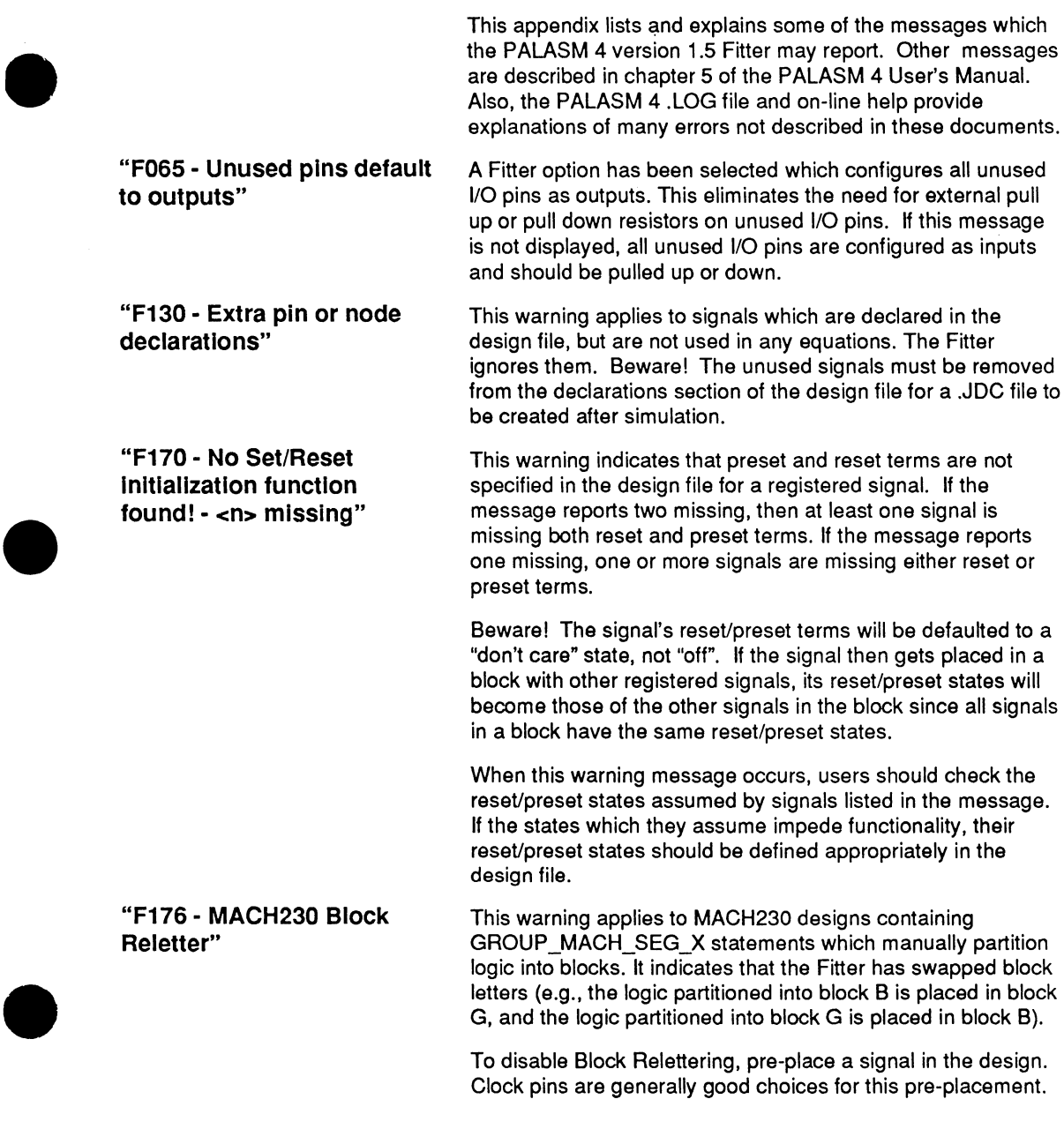

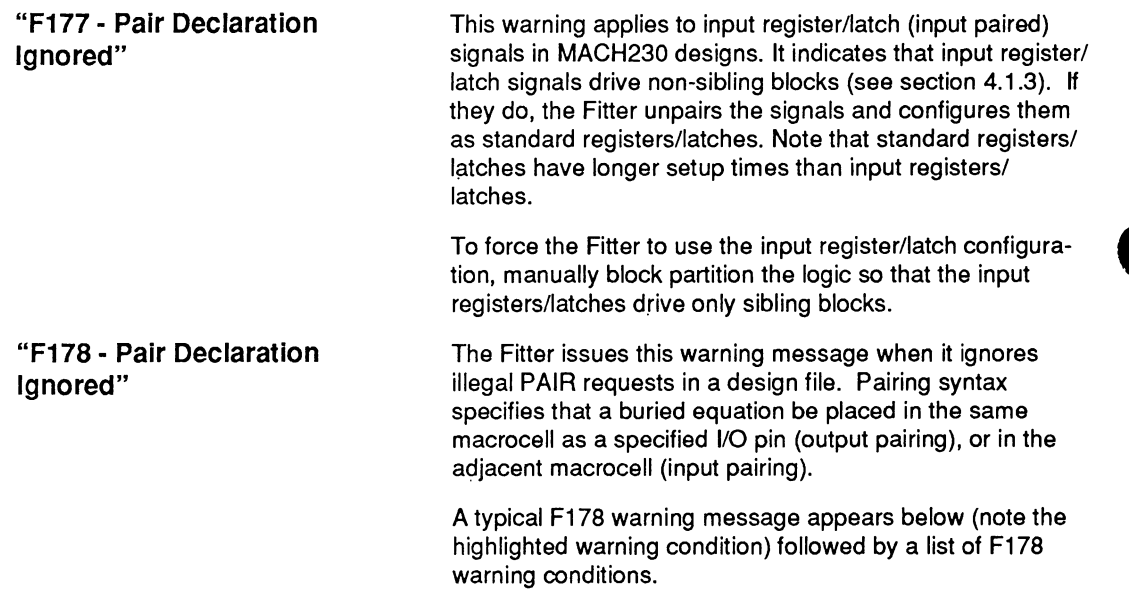

"Warning F178 - Pair Declaration Ignored: <mark>####\$f&#~#@@@##\$\$###</mark> - <signal<br>name/signal name>"

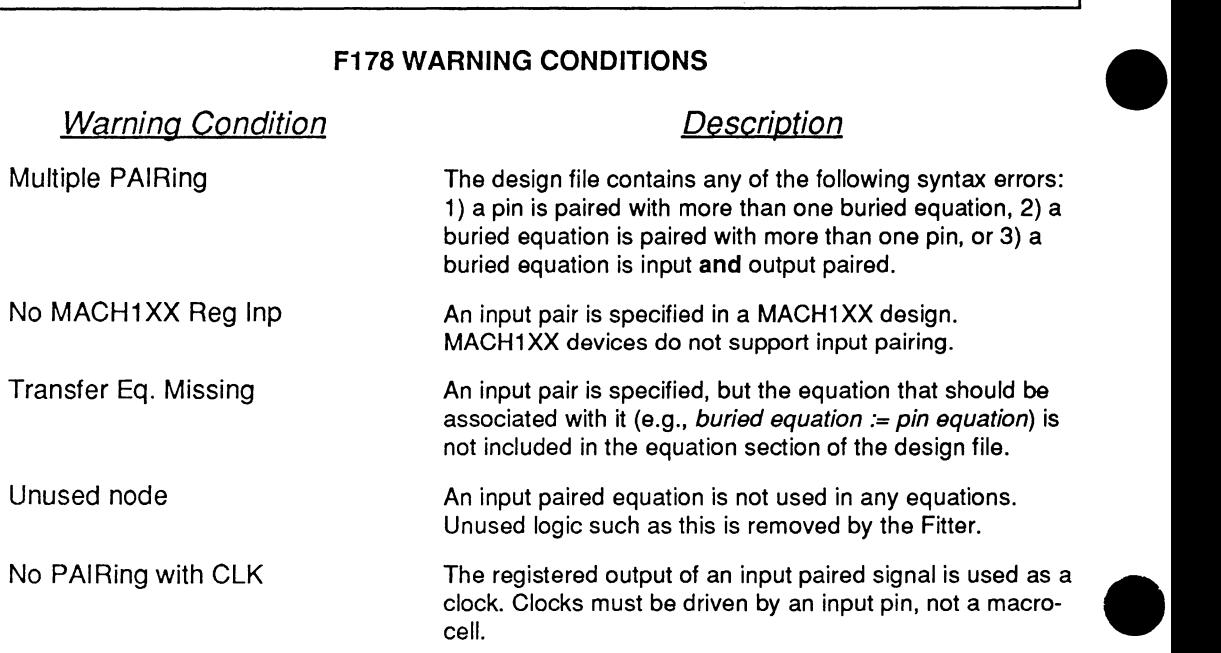

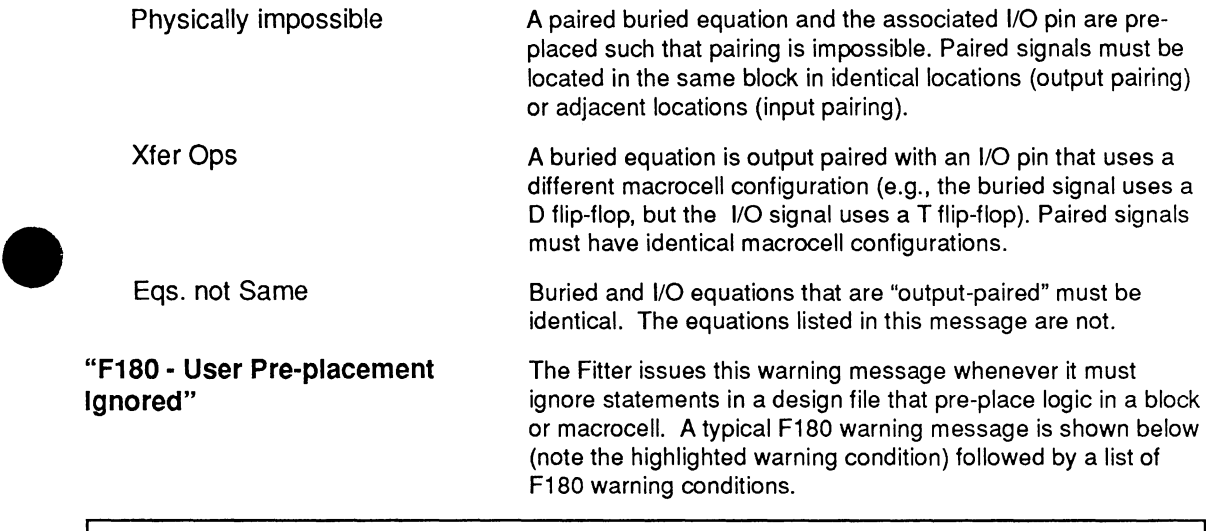

"Warning F180 - Pre-placement Ignored: Not a clock pin <signal name>"

**F180 WARNING CONDITIONS** 

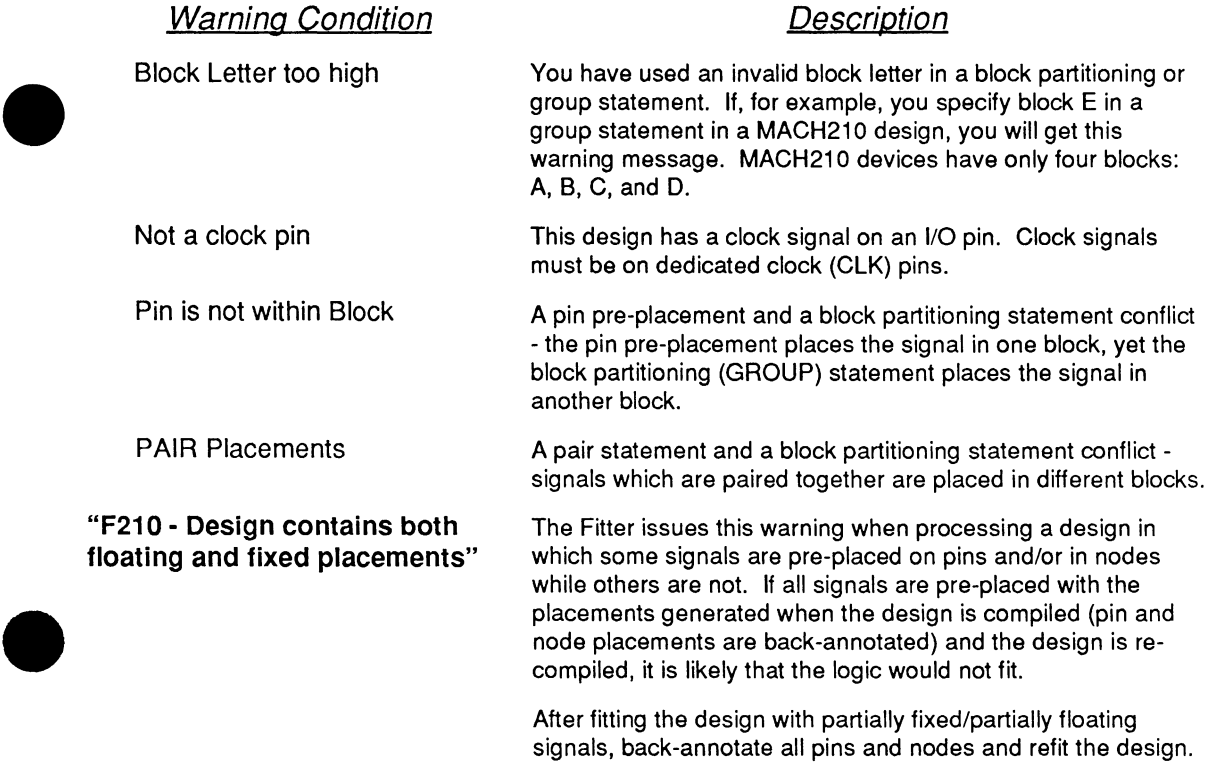

PALASM 4 VERSION 1.5 RELEASE NOTES

#### **"F570 - Invalid signal for MACH architecture"**

The Fitter issues this error message when a designer uses reset, preset, clock, or tristate resources improperly. A typical F570 error message appears below (note the highlighted error condition) followed by a list of all F570 error conditions.

"ERROR F570 - Invalid Signal for MACH Arch. i(~!(~ii~\i!!!!!IB.1Iijjj~jmjj~j- <signal name>"

#### **F570 WARNING CONDITIONS**

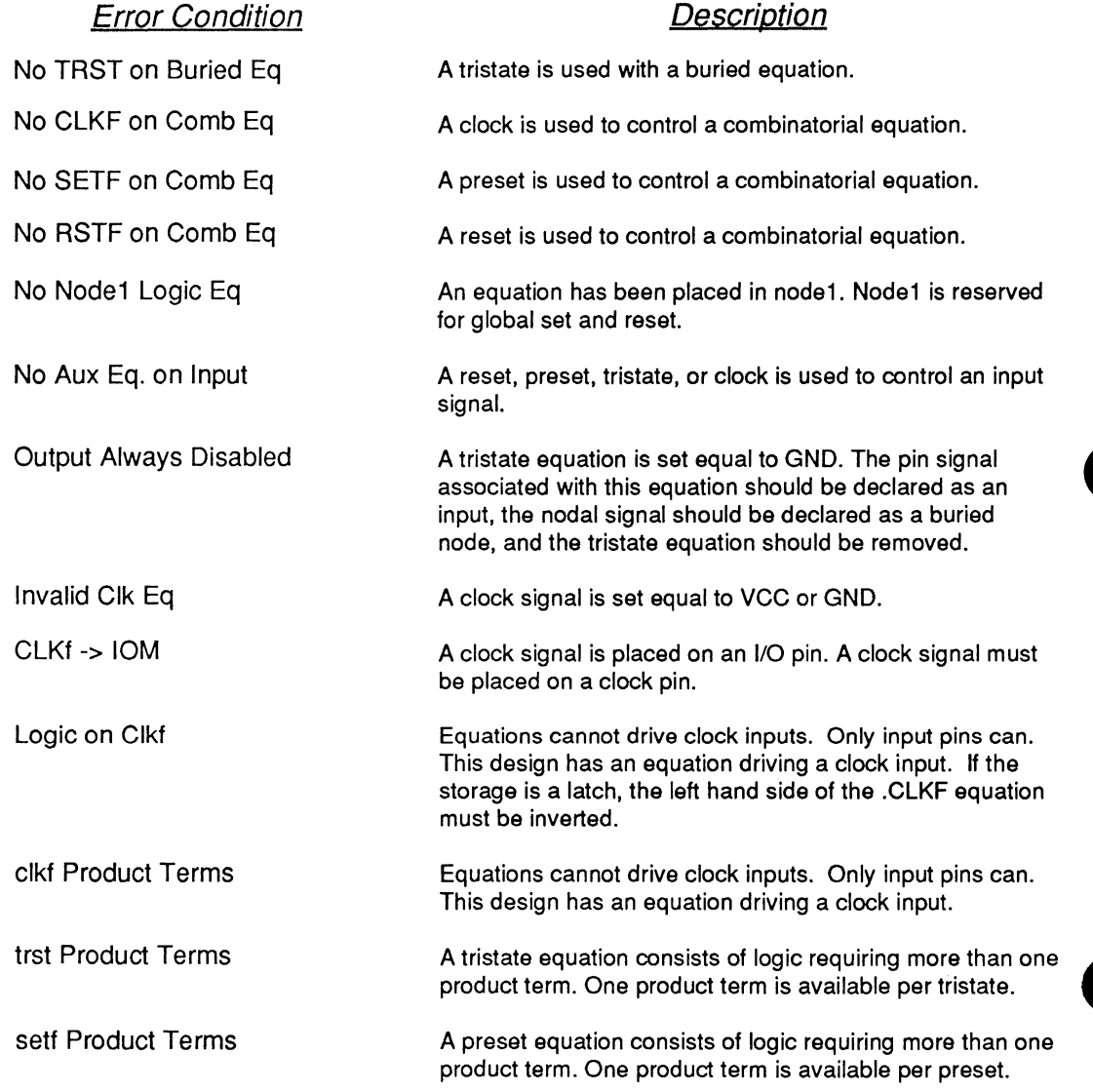

PALASM 4 VERSION 1.5 RELEASE NOTES

•

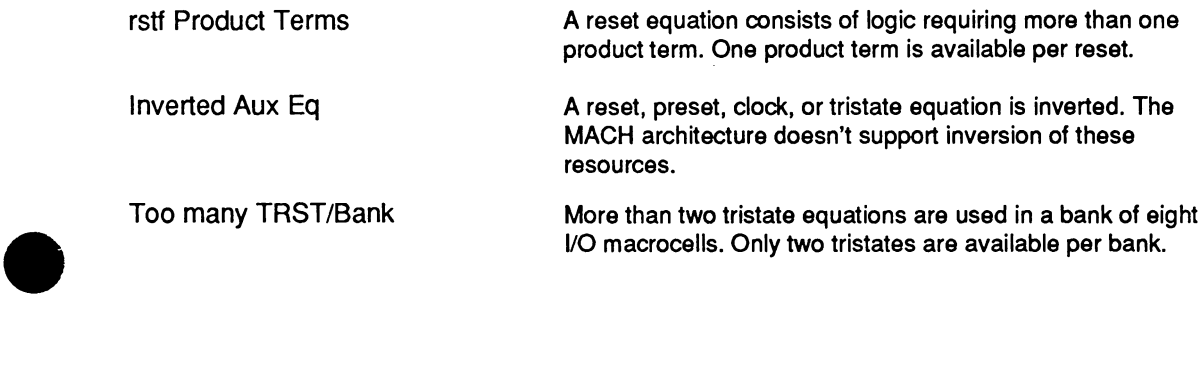

I/O macrocells. Only two tristates are available per bank.

PALASM 4 VERSION 1.5 RELEASE NOTES

•

PALASM 4 VERSION 1.5 RELEASE NOTES

•

•

•

 $\ddot{\phantom{a}}$ 

The problems listed here are an addendum to the problems listed in PALASM 4 on-line help.

General **General** PALASM 4 is not supported under DR DOS.

General PALASM 4 is not supported under DR DOS.<br>
PALASM 4 is not supported under any NETWORK environ-<br>
ments.<br>
PALASM 4 does not issue an error if there is not enough<br>
memory to perform a task. If a process does not run or ments.

PALASM 4 does not issue an error if there is not enough memory to perform a task. If a process does not run or you are returned back to the MAIN menu unexpectedly, check whether there is enough free memory. PALASM needs 580 KB of available memory, but can operate with less for smaller designs.

The DOS 5.0 standard editor QEDIT is not compatible with PALASM 4. Use another editor such as "ED", the supplied editor, or edit files outside PALASM.

. LOG files larger than 64 KB cannot be VIEWed with the supplied editor, "ED".

Most PALASM sub-programs do not check the available disk space. If a SYSTEM\_ERROR message is given and seems to MOST PALASM SUD-programs do not check the available disk<br>space. If a SYSTEM\_ERROR message is given and seems to<br>be out of place, check the available disk space and free some<br>if needed.<br>Tinput equations are not allowed for if needed.

T input equations are not allowed for MACH devices.

Extended Memory Problems Reported With IBM/AT®s and Compatibles - Designs Not Compiling: Problems have been reported running the extended memory version of PALASM 4 on IBM AT (80286) compatibles. These same PCs are able to run the standard memory version successfully. When the problem occurs, compilation of a design would begin under the extended memory version, only to have the menu reappear in a few seconds with no error message or results.

The problem occurs because the INSTALL program, which calls a "tuning" program, did not successfully adapt the extended memory version of PALASM 4 to your PC. The tuning program is not called if you are using extended memory memory manager or a machine-specific memory access examing program.<br>
program.<br>
Work Arc<br>
installing 1

Work Around: Try ''tuning" PALASM 4 manually. After installing this release, type:

 $C:$  TUNE  $MAN$  1

The numerical arguments 1, 2 or 3 implement different tuning strategies effective on many PCs. If the same problem in running the extended memory version of PALASM 4 continues, try running the TUNE\_MAN program again using the numerical argument 2 or 3 instead. PALASM 4 must be already installed in order to use TUNE MAN. It does not have to be installed again from floppy disks each time, or re-run each time you reboot or reprocess a design.

Extended Memory Problems Reported With IBM/AT®s and Compatibles - BIOS ROMs and Early IBM/AT Compatibles: Some customers with early IBM/AT compatibles have reported problems with the extended memory version of PALASM 4. The problem has been traced to problems in early versions of the ROM BIOS shipped with IBM/AT compatibles manufactured before 1989. If you have one of these PCs, consider upgrading the BIOS ROMs. This inexpensive investment will solve problems with many software packages, not just PALASM 4.

PARSE sometimes incorrectly points to a statement that is correct or does not exist, complaining about a syntax error, when the problem is in a statement immediately preceding it.

Vectored signals are not expanded out to individual signals on SET CHECK PRELOAD statements in the simulation section. Work around: Expand the signals by hand or create a string statement which will be substituted.

Large CASE statements or many STRING statements sometimes generate a "SYSTEM\_ERROR P103 Out of system memory" message during PARSE. It is caused by a compiler limitation. Work around: Try to cut down the number of STRING statements or the size of the CASE statement.

No error or warning is given by PARSE if a condition is set to the value '1'. The EXPAND program will issue an "UNKNOWN TOKEN" error. Work around: Substitute VCC for 1 and GND for 0. These are equivalent.

POWER UP can only be used with the START UP keyword. No error is given if it is used with another state until it is detected by the EXPAND program, which produces an internal error message.

'IF-THEN-ELSE' and 'CASE' statements: When a signal is set to '1' the ON cover is generated, and when a signal is set to '0', the OFF cover is generated. If the logic synthesis option for the 'IF-THEN-ELSE' CASE default value is set to

PALASM 4 VERSION 1.5 RELEASE NOTES

**Pre-processing** 

•

•

OFF (treating the "don't cares" as zero) then only one output cover is produced - the cover defined first in the design.

No warning message is given by the pre-processor when a PIN signal is input paired with a NODE signal, and that NODE signal is output paired with another PIN signal until the fitting stage. The Fitter issues a warning that the NODE output pairing is ignored.

For devices with a fixed power-up, reset and set signals are generated only if the global node is specified in the pin list. (Physical node 1 is always designated as the global node in PALASM 4 syntax.)

An incorrect warning message (8616) is given by the preprocessor for an input paired pin, stating a CLKF equation is not generated for that pin. This has no effect on the design and can be ignored.

Sparse equations with more than 32 inputs are noted with a memory allocation error by the Minimizer. Work around: Set MINIMIZE OFF for that equation or run the Minimizer with the "Use Fast Minimization" logic synthesis option (see section 1.4 of these Release Notes).

If state machine syntax is used and the keyword CHECK is used to verify a signal value at the pin, setting the Logic Synthesis Option "Ensure polarity after minimization" to "Best for Device" may cause check clashes during simulation. Work around: Change the Logic Synthesis Option "Ensure polarity after minimization" to "As specified in the design file".

If product term reservation is used and any signals require more terms for logic than are provided, no error message is given by the Fitter.

If a design cannot be successfully routed again once it has been fully placed by the Fitter, report the problem to AMO Corporate Applications (USA: 800-222-9323) or your local AMO Field Application Engineer who will give you assistance. This problem is rare and is caused by changes in the signal routing order.

16V8: Placing a signal name of "TEST" on pin 16 produces the error "Error X3670 illegal signal attribute(s) reg". This affects only pin 16. Work around: Change the name of the signal on pin 16 to something other than "TEST".

16V8: The three-state equation is product-term driven only when used in combinatorial I/O mode. If the equation is set to GND the program does not give an error and a incorrect JEDEC file is produced.

PALASM 4 VERSION 1.5 RELEASE NOTES

#### **Minimizer**

•

 $\bullet$   $\bullet$   $\bullet$   $\bullet$ **Fitting MACH devices** 

**Fitting PAL devices** 

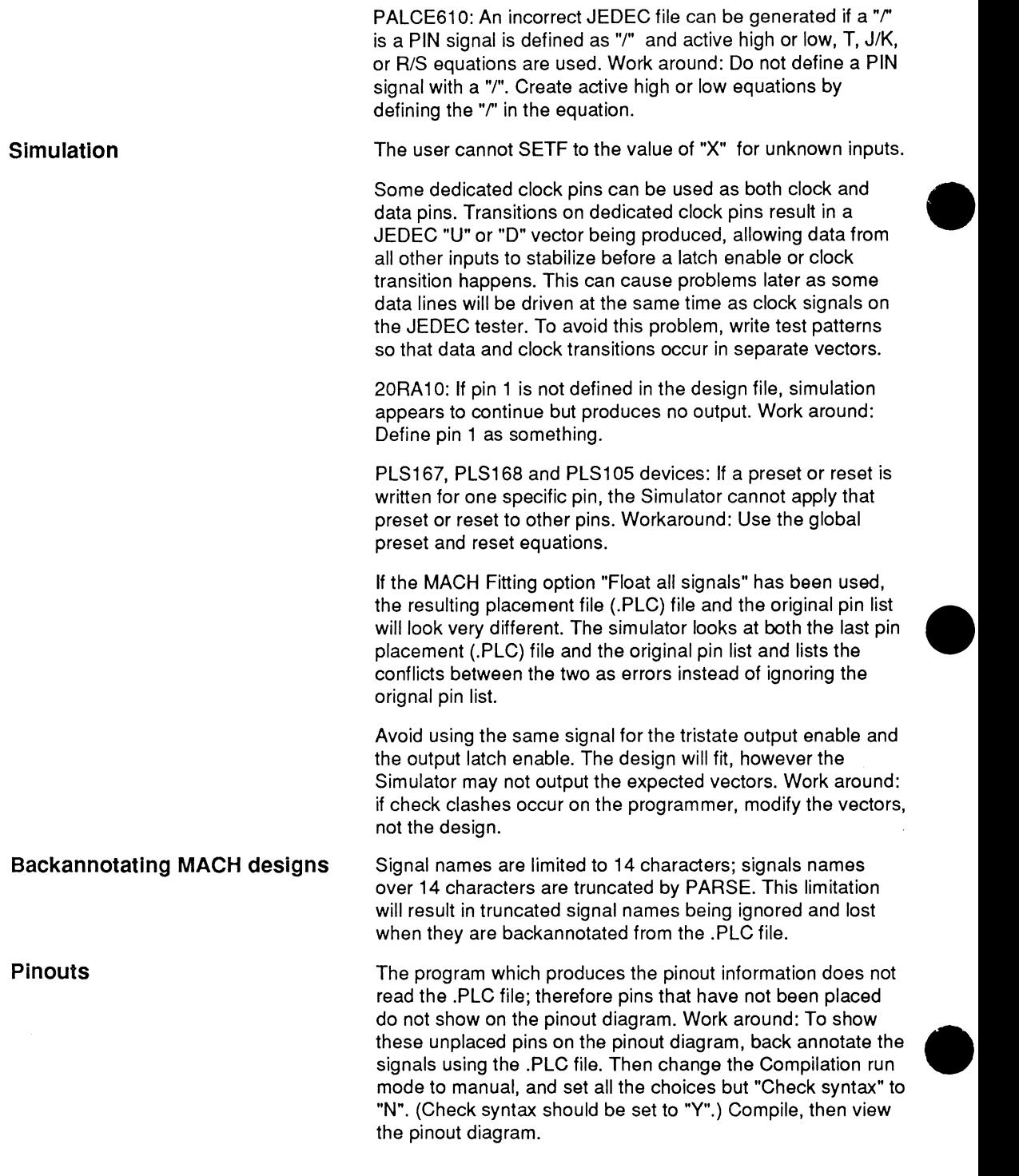

PALASM 4 VERSION 1.5 RELEASE NOTES

### **APPENDIX 3 . PALASM 4 .PDS FILE** • **MACH215 APPLICATION EXAMPLE**

```
e<br>REV<br>CC
• 
• 
                             MACH215 Application Example - Flag Register 
         TITLE Demo 215 Features Test 
       PATTERN Flg_Reg.PDS 
      REVISION 1.1 
        AUTHOR Nick Schmitz 
       COMPANY ADVANCED MICRO DEVICES, INC. 
          DATE 6/16/1992 
      CHIP Flg_Reg MACH215 
         PIN ? P1 IPAIR B2<br>NODE ? B1 OPAIR P1
                  B1 OPAIR P1<br>B2
         NODE ?
         PIN ? CLK1 PIN ? /CLK2 PIN ? CLKS ; Clocks<br>PIN ? R PIN ? P PIN ? FNA : Control
         PIN ? R PIN ? p PIN ? ENA Control signals 
                                                              ; Display output for testing
         PIN ? I1 IPAIR BI1 NODE ? BI1<br>PIN ? I2 IPAIR BI2 NODE ? BI2
         PIN ? I2 IPAIR BI2 NODE ?<br>PIN ? I3 IPAIR BI3 NODE ?
         PIN ? I3 IPAIR BI3 NODE ? BI3<br>PIN ? Y IPAIR BI4 NODE ? BI4
         PIN ? Y IPAIR BI4 NODE ? BI4
         GROUP MACH_SEG_A BI1 BI2 BI3 BI4 P1 B2 X Y<br>GROUP MACH_PTS_8 P1
                                                             ; Reserve Space for PT growth
      EQUATIONS 
         P1. T := /81 \star (82 : +: P1)B1.T := {P1.T}B2 \neq P1X = B2P1. TRST = ENAP1.RSTF = RB1.RSTF = RP1.CLKF = CLK1B1.CLKF = {P1.CLKF}B2.CLKF = CLK2Node equation identical to pin eq 
                                              ; Transfer function input latch
                                               Display output for testing 
                                             Must minimize to 1 PT 
                                             Must be same as CLK for pin function
```
 $Y := B11 + B12 + B13 + B14$  $Y.TRY = FNA$ Y.CLKF =  $/CIK1$  $B11 := I1$  $B12 := 12$ 813 Bl4 := I1<br>:= I2<br>:= I3<br>:= I3 := y 811.CLKF = /CLK2 /812.CLKF = /CLK2 813.CLKF = /CLKl /BI4.CLKF = CLKS Bll. SETF=P MACH215 macrocell 812.RSTF=R Set/Rest on !PAIR  $BIO_LKF = /CLK1 + /CLK2$ CLK PT use Excess CLK resources SIMULATION Trace\_on R P ENA Y X B1 P1 B2 CLK1 / CLK2 CLKS<br>RT1 RT2 BT3 BT4 I1 I2 I3 BI1 BI2 BI3 BI4 Setf /CLK1 CLK2 /ENA /CLKS /I1 /I2 /I3 ; Initialize inputs<br>Setf CLKS /CLK2 R ; Rest state for ac : Rest state for active-low clocks Setf Pl /R Clockf CLK2 Setf /Pl Y 12 Setf CLK2 Setf Pl Setf /P1 Setf P1 I3 ClockF CLKl Setf /CLK2 Clockf /CLKS Setf /Pl /Y /12 Clockf /CLKS Cl ockF CLKl ClockF CLKl Setf ENA 13 ; Test out flag register Make latch B2 transparent ; See data change on X  $:$  Load BI3 = 1 Close latch Falling edge clock of BI4 No more changes Enable outputs Pl & Y Setf R P Setf /R /P /I3 <br>
ClockF CLK2 (Set/Reset secondary regs<br>
Set/Reset secondary regs  $:$  Edge detect = 0 Setf I1 /12 /13 Cl ockF CLK2 Setf /Il 12 /13 Cl ockF CLK2 Setf CLK2<br>Setf CLK1 Setf ClockF /CLK2 Setf /ENA Trace\_off Load Bil BI2 (Different edges) CLK to Bl3 disabled Enabled  $:$  Load BI3 = 0 • •

PALASM 4 VERSION 1.5 RELEASE NOTES
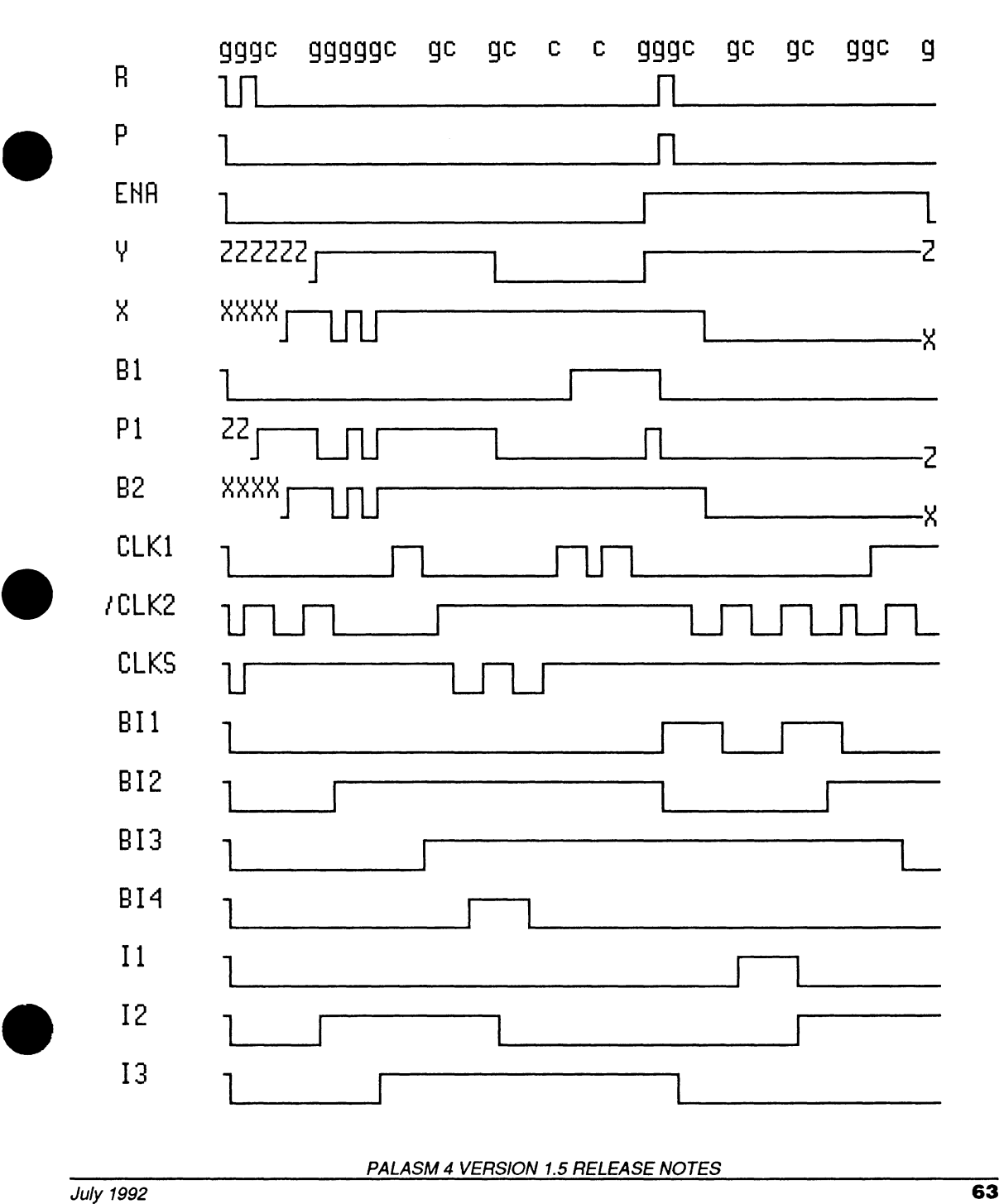

## MACH215 Application Example - Flag Register Simulation Results

PALASM 4 VERSION 1.5 RELEASE NOTES

•

 $\overline{\phantom{a}}$ 

•

•

 $\label{eq:2.1} \frac{1}{\sqrt{2\pi}}\int_{0}^{\infty}\frac{d\mu}{\sqrt{2\pi}}\left(\frac{d\mu}{\mu}\right)^{\mu}d\mu\,d\mu\,.$ 

 $\label{eq:2.1} \mathcal{L}(\mathcal{L}^{\text{max}}_{\mathcal{L}}(\mathcal{L}^{\text{max}}_{\mathcal{L}})) \leq \mathcal{L}(\mathcal{L}^{\text{max}}_{\mathcal{L}}(\mathcal{L}^{\text{max}}_{\mathcal{L}}))$ 

 $\label{eq:2.1} \mathcal{L}(\mathcal{L}^{\text{max}}_{\mathcal{L}}(\mathcal{L}^{\text{max}}_{\mathcal{L}})) \leq \mathcal{L}(\mathcal{L}^{\text{max}}_{\mathcal{L}}(\mathcal{L}^{\text{max}}_{\mathcal{L}}))$ 

 $\sim$ 

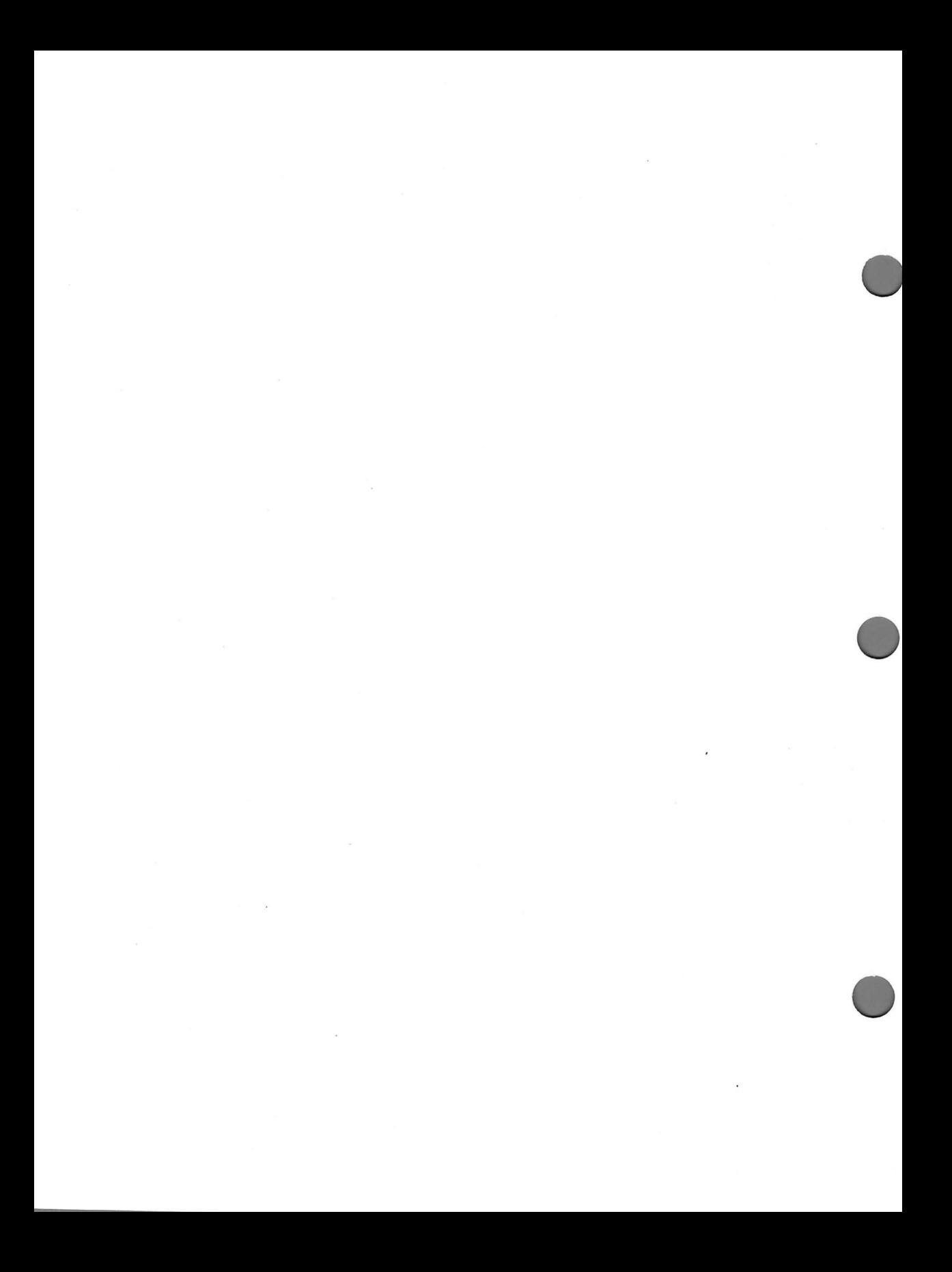